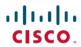

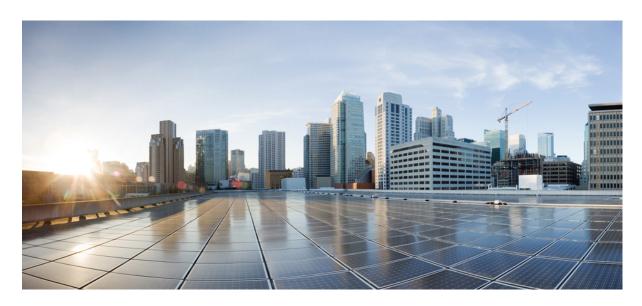

Layer 2 Configuration Guide, Cisco IOS XE 17 (Cisco ASR 900 Series)

**First Published:** 2020-07-30 **Last Modified:** 2023-07-31

#### **Americas Headquarters**

Cisco Systems, Inc. 170 West Tasman Drive San Jose, CA 95134-1706 USA http://www.cisco.com Tel: 408 526-4000

800 553-NETS (6387) Fax: 408 527-0883 THE SPECIFICATIONS AND INFORMATION REGARDING THE PRODUCTS IN THIS MANUAL ARE SUBJECT TO CHANGE WITHOUT NOTICE. ALL STATEMENTS, INFORMATION, AND RECOMMENDATIONS IN THIS MANUAL ARE BELIEVED TO BE ACCURATE BUT ARE PRESENTED WITHOUT WARRANTY OF ANY KIND, EXPRESS OR IMPLIED. USERS MUST TAKE FULL RESPONSIBILITY FOR THEIR APPLICATION OF ANY PRODUCTS.

THE SOFTWARE LICENSE AND LIMITED WARRANTY FOR THE ACCOMPANYING PRODUCT ARE SET FORTH IN THE INFORMATION PACKET THAT SHIPPED WITH THE PRODUCT AND ARE INCORPORATED HEREIN BY THIS REFERENCE. IF YOU ARE UNABLE TO LOCATE THE SOFTWARE LICENSE OR LIMITED WARRANTY, CONTACT YOUR CISCO REPRESENTATIVE FOR A COPY.

The Cisco implementation of TCP header compression is an adaptation of a program developed by the University of California, Berkeley (UCB) as part of UCB's public domain version of the UNIX operating system. All rights reserved. Copyright © 1981, Regents of the University of California.

NOTWITHSTANDING ANY OTHER WARRANTY HEREIN, ALL DOCUMENT FILES AND SOFTWARE OF THESE SUPPLIERS ARE PROVIDED "AS IS" WITH ALL FAULTS. CISCO AND THE ABOVE-NAMED SUPPLIERS DISCLAIM ALL WARRANTIES, EXPRESSED OR IMPLIED, INCLUDING, WITHOUT LIMITATION, THOSE OF MERCHANTABILITY, FITNESS FOR A PARTICULAR PURPOSE AND NONINFRINGEMENT OR ARISING FROM A COURSE OF DEALING, USAGE, OR TRADE PRACTICE.

IN NO EVENT SHALL CISCO OR ITS SUPPLIERS BE LIABLE FOR ANY INDIRECT, SPECIAL, CONSEQUENTIAL, OR INCIDENTAL DAMAGES, INCLUDING, WITHOUT LIMITATION, LOST PROFITS OR LOSS OR DAMAGE TO DATA ARISING OUT OF THE USE OR INABILITY TO USE THIS MANUAL, EVEN IF CISCO OR ITS SUPPLIERS HAVE BEEN ADVISED OF THE POSSIBILITY OF SUCH DAMAGES.

Any Internet Protocol (IP) addresses and phone numbers used in this document are not intended to be actual addresses and phone numbers. Any examples, command display output, network topology diagrams, and other figures included in the document are shown for illustrative purposes only. Any use of actual IP addresses or phone numbers in illustrative content is unintentional and coincidental.

All printed copies and duplicate soft copies of this document are considered uncontrolled. See the current online version for the latest version.

Cisco has more than 200 offices worldwide. Addresses and phone numbers are listed on the Cisco website at www.cisco.com/go/offices.

Cisco and the Cisco logo are trademarks or registered trademarks of Cisco and/or its affiliates in the U.S. and other countries. To view a list of Cisco trademarks, go to this URL: <a href="https://www.cisco.com/c/en/us/about/legal/trademarks.html">https://www.cisco.com/c/en/us/about/legal/trademarks.html</a>. Third-party trademarks mentioned are the property of their respective owners. The use of the word partner does not imply a partnership relationship between Cisco and any other company. (1721R)

© 2020-2023 Cisco Systems, Inc. All rights reserved.

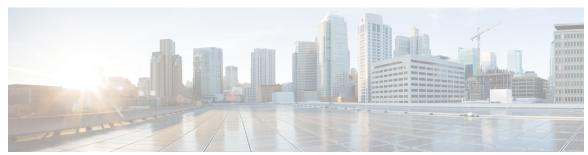

### CONTENTS

| CHAPTER | 1 | <b>Feature History</b> | 1 |
|---------|---|------------------------|---|
|         |   |                        |   |

#### CHAPTER 2 Configuring Ethernet Dataplane Loopback 3

Information on Ethernet Data Plane Loopback 3

QoS Support for Ethernet Data Plane Loopback 3

Restrictions for Ethernet Data Plane Loopback on Physical Interfaces 4

RSP3 Module 5

How to Configure Ethernet Data Plane Loopback on Physical Interfaces 6

Enabling Ethernet Data Plane Loopback on Physical Interfaces 6

Starting an Ethernet Data Plane Loopback Session on Physical Interfaces 6

Stopping an Active Session on Physical Interfaces 7

Configuration Examples 7

Example: Configuring External Loopback on Physical Interfaces 7

Example: Configuring Terminal Loopback on Physical Interfaces 8

Verifying Ethernet Data Plane Loopback 8

Example: Verifying Ethernet Dataplane Loopback on Physical Interfaces 8

Support for Ethernet Data Plane Loopback on Bundle Interface 9

Restrictions for Ethernet Dataplane Loopback on Bundle Interface 10

Configure Ethernet Dataplane Loopback Start Session on Bundle Interface 10

Configure Ethernet Dataplane Loopback Stop Session on Bundle Interface 11

Verification of Ethernet Dataplane Loopback Configuration on Bundle Interface 11

#### CHAPTER 3 Configuring Switched Port Analyzer 13

Local SPAN Session 13

RSPAN Session 14

RSPAN over VPLS Network for RSP3 Module 14

```
Prerequisites for Configuring Local SPAN and RSPAN 15
     Restrictions for Local Span and RSPAN 15
     Understanding Local SPAN and RSPAN
       Local SPAN Traffic 18
       RSPAN Traffic for RSP2 Module 18
       Destination Interface 19
        Source Interface 19
       Traffic Directions 19
     Configuring Local SPAN and RSPAN 23
       Configuring Sources and Destinations for Local SPAN 23
       Removing Sources or Destinations from a Local SPAN Session 24
       Configuring RSPAN Source Session 24
       Configuring RSPAN Destination Session 26
       Removing Sources or Destinations from a RSPAN Session 28
     Configuring RSPAN Source Session over VPLS Network 28
       Configuring L2VPN VFI in RSPAN Source Session 29
       Configuring L2VPN VFI in RSPAN Destination Session 30
     Configuring MAC Limit on RSPAN over VPLS Network in RSPAN Destination Session 31
     Sample Configurations 32
        Configuration Example: Local SPAN 32
       Configuration Example: Removing Sources or Destinations from a Local SPAN Session 32
        Configuration Example: RSPAN Source 33
       Configuration Example: RSPAN Destination
     Verifying Local SPAN and RSPAN 33
      Verifying RSPAN over VPLS Network 34
Layer 2 Access Control Lists on EVCs 35
     Prerequisites for Layer 2 Access Control Lists on EVCs 35
     Restrictions for Layer 2 Access Control Lists on EVCs 35
     Information About Layer 2 Access Control Lists on EVCs 36
       EVCs 36
       Relationship Between ACLs and Ethernet Infrastructure
     Information About Layer 2 Access Control Lists on EVCs
        Creating a Layer 2 ACL 36
```

```
Applying a Layer 2 ACL to a Service Instance 37
       Configuring a Layer 2 ACL with ACEs on a Service Instance 39
        Verifying the Presence of a Layer 2 ACL on a Service Instance 40
        Configuring a Layer 2 Packet Header Per Ethernet Flow Point (EFP) 41
     Configuration Examples for Layer 2 Access Control Lists on EVCs 42
        Example Applying a Layer 2 ACL to a Service Instance 42
        Example Applying a Layer 2 ACL to Three Service Instances on the Same Interface 43
        Verifying the Presence of a Layer 2 ACL on a Service Instance 43
        Example Displaying the Details of a Layer 2 ACL on a Service Instance 44
       Example Displaying the Details of Configured Layer 2 ACL 44
Configuring MAC Address Security on Service Instances and EVC Port Channels 47
     Prerequisites for MAC Address Security on Service Instances and EVC Port Channels 47
     Restrictions for MAC Address Limiting on Service Instances Bridge Domains and EVC Port
        Channels 47
     Restrictions for MAC Security on the RSP3 Module 49
     Information About MAC Address Security on Service Instances and EVC Port Channels 49
        Ethernet Virtual Circuits, Service Instances, and Bridge Domains 49
       EVCs on Port Channels 49
       MAC Security and MAC Addressing 50
       MAC Address Permit List 50
       MAC Address Deny List 51
       Violation Response Configuration 51
       MAC Address Aging Configuration 52
       Sticky MAC Address Configurations 53
          Aging for Sticky Addresses 53
        Transitions 53
          MAC Security Enabled on a Service Instance
          MAC Security Disabled on a Service Instance 54
          Service Instance Moved to a New Bridge Domain
          Service Instance Removed from a Bridge Domain
          Service Instance Shut Down Due to Violation 54
          Interface Service Instance Down Linecard OIR Removed 54
          Interface Service Instance Re-activated Linecard OIR Inserted 54
```

```
MAC Address Limit Decreased 54
    Sticky Addresses Added or Removed on a Service Instance 54
How to Configure MAC Address Limiting on Service Instances Bridge Domains and EVC Port
   Channels 55
  Enabling MAC Security on a Service Instance 55
  Enabling MAC Security on an EVC Port Channel 56
  Configuring a MAC Address Permit List 58
  Configuring a MAC Address Deny List 60
  Configuring MAC Address Security on a Service Instance 62
  Configuring a MAC Address Violation 63
  Configuring MAC Address Aging 65
  Configuring a Sticky MAC Address 66
  Displaying the MAC Security Status of a Specific Service Instance
  Displaying the Service Instances with MAC Security Enabled 68
  Displaying the Service Instances with MAC Security Enabled on a Specific Bridge Domain 69
  Showing the MAC Addresses of All Secured Service Instances 70
  Showing the MAC Addresses of a Specific Service Instance 71
  Showing the MAC Addresses of All Service Instances on a Specific Bridge Domain 71
  Showing the MAC Security Statistics of a Specific Service Instance 72
  Showing the MAC Security Statistics of All Service Instances on a Specific Bridge Domain 72
  Showing the Last Violation Recorded on Each Service Instance on a Specific Bridge Domain 73
  Clearing All Dynamically Learned Secure MAC Addresses on a Service Instance 74
  Clearing All Dynamically Learned MAC Addresses on a Bridge Domain 74
Configuration Examples for MAC Address Limiting on Service Instances and Bridge Domains and
   EVC Port Channels 75
  Example Enabling MAC Security on a Service Instance 75
  Example Enabling MAC Security on an EVC Port Channel 75
  Example Configuring a MAC Address Permit List 76
  Example Configuring a MAC Address Deny List 76
  Example Configuring a MAC Address Security on a Service Instance 76
  Example Configuring a MAC Address Violation Response 77
  Example Configuring MAC Address Aging 77
  Example Configuring a Sticky MAC Address 77
  Example Displaying the MAC Addresses on a Specific Secure Service Instance 77
```

| Example Displaying the Last Violation on a Specific Service Instance 77               |
|---------------------------------------------------------------------------------------|
| Example Displaying the MAC Security Status of a Specific Service Instance 78          |
| Example Displaying the MAC Addresses of All Secured Service Instances 78              |
| Example Displaying the MAC Security Statistics of All Service Instances 78            |
| Example: Displaying the MAC Addresses on All Service Instances for a Bridge Domain 78 |
| Example Displaying the Secured Service Instances for a Specific Bridge Domain 79      |
| Displaying Syslog Messages for Different Types of Violations 79                       |
| Static MAC Address Support on Service Instances 81                                    |
| Prerequsites for Static MAC Address Support on Service Instances 81                   |
| Restrictions for Static MAC Address Support on Service Instances 81                   |
| Information about Static MAC Address Support on Service Instances 82                  |
| Configuring a Static MAC Address on a Service Instance 82                             |
| Example for Configuring a Static MAC Address on a Service Instance 83                 |
| Verifying Configured Static MAC Addresses on a Service Instance 83                    |
| Example: Verifying Configured Static MAC Addresses on a Service Instance 84           |
| Additional References 84                                                              |
| MAC Limiting 87                                                                       |
| Information About Global MAC Address Limiting on Bridge Domain 87                     |
| Restrictions and Usage Guidelines for the RSP1 and RSP2 Modules 89                    |
| Restrictions for MAC Limiting for RSP3 Module 89                                      |
| Configuring MAC Limiting 90                                                           |
| Example of Enabling Per-Bridge-Domain MAC Limiting 90                                 |
| Verifying the MAC Limiting on Bridge Domain 90                                        |
| WAN MACsec and MKA Support Enhancements 93                                            |
| Prerequisites for WAN MACsec and MKA Support Enhancements 94                          |
| Restrictions for WAN MACsec and MKA Support Enhancements 94                           |
| Information About WAN MACsec and MKA Support Enhancements 95                          |
| MACsec and MKA Overview 95                                                            |
| Benefits of WAN MACsec and MKA Support Enhancements 96                                |
| Best Practices for Implementing WAN MACsec and MKA Support Enhancements 96            |
| MKA Policy Inheritance 97                                                             |
|                                                                                       |

CHAPTER 7

CHAPTER 8

```
Key Lifetime and Hitless Key Rollover 97
       Encryption Algorithms for Protocol Packets 97
       Replay Protection Window Size 98
       WAN MACsec on Interface Module 98
     How to Configure WAN MACsec and MKA Support Enhancements 98
       Configuring MKA 98
       Configuring MKA Pre-shared Key
       Configuring MACsec and MKA on Interfaces
                                                  102
       Configure WAN MACsec for QINQ Clear Tag
       Verify POST Configuration 103
       MKA-PSK: CKN Behavior Change 104
       Configuring an Option to Change the EAPoL Ethernet Type 105
     Configuration Examples for MACsec and MKA 106
       Example: Point-to-point, CE to CE Connectivity Using EPL Service
       Example: Point-to-point, CE to CE Connectivity Using EVPL Service 106
       Example: Performing Maintenance Tasks Without Impacting Traffic 106
       Example: Performing Maintenance Tasks—Traffic Impacting 108
PPPoE on Bridge Domain Interface
```

Prerequisites for PPPoE on BDI 111

Restrictions for PPPoE on BDI 111

How to Enable and Configure PPPoE on BDI 112

Limiting PPPoE Sessions from a MAC Address 112

Creating and Configuring a Virtual Template 112

Creating and Configuring Dialer Interface 112

Enabling PPPoE on a BDI 113

Displaying the PPPoE Session Information 114

Configuration Examples for PPPoE on BDI 114

Specifying Dialer Interface for PPPoE Session 114

Enabling PPPoE on a BDI—Example 114

Specifying Virtual Template for PPPoE Session—Example 114

Additional References 115

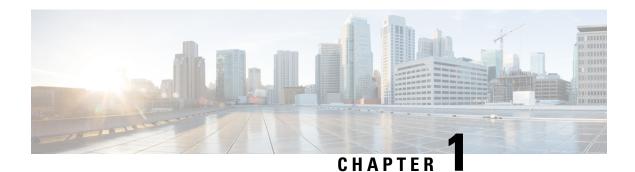

# **Feature History**

The following table lists the new and modified features supported in the Layer 2 Configuration Guide in Cisco IOS XE 17 releases.

| ACsec with PTP supports configuration with Precision Time Protocol ets to mitigate security vulnerabilities on the same router.  c supports 10GE physical layer (PHY) interfaces for N560-IMA-8Q/4L edule. From this release, MACsec encryption feature is supported on 8Q/4L interface module. |
|----------------------------------------------------------------------------------------------------|
| c supports 10GE physical layer (PHY) interfaces for N560-IMA-8Q/4L dule. From this release, MACsec encryption feature is supported on                                                                                                    |
| dule. From this release, MACsec encryption feature is supported on                                                                                                    |
| dule. From this release, MACsec encryption feature is supported on                                                                                                    |
|                                                                                                    |
| E WAN MACsec supports 10GE physical layer (PHY) interfaces for CS1Z-M interface module. From this release, full HA, Power on Self Test double tag support are available on A900-IMA8CS1Z-M interface module. In the property of the post                                                        |
|                                                                                                    |
| IACsec and MKA feature introduce MACsec support on WAN and uplink pre-shared key support for the MACsec Key Agreement protocol (MKA). IACsec supports 1GE and 10GE interfaces for A900-IMA8CS1Z-M indule.                                                                                       |
|                                                                                                    |
| c and Macsec Key Agreement protocol (MKA) features are introduced                                                                                                    |
| interface with pre-shared key support for the MKA.                                                                                                    |
|                                                                                                    |

| Feature | Description                                                                                                    |
|---------|----------------------------------------------------------------------------------------------------|
|         | This feature allows the traffic mirroring destination port to be configured as a pseudowire rather than a physical port. This feature lets the designated traffic on the source port to be mirrored over the pseudowire to a remote location. This feature is supported on the Cisco RSP3 module. |

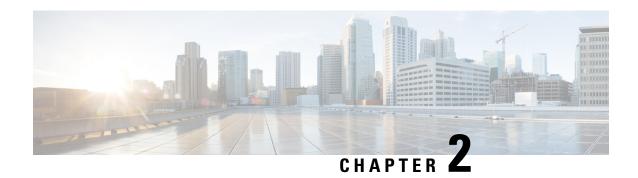

# **Configuring Ethernet Dataplane Loopback**

Ethernet data plane loopback provides a means for remotely testing the throughput of an Ethernet port.

- Information on Ethernet Data Plane Loopback, on page 3
- Restrictions for Ethernet Data Plane Loopback on Physical Interfaces, on page 4
- How to Configure Ethernet Data Plane Loopback on Physical Interfaces, on page 6
- Configuration Examples, on page 7
- Verifying Ethernet Data Plane Loopback, on page 8
- Support for Ethernet Data Plane Loopback on Bundle Interface, on page 9

# **Information on Ethernet Data Plane Loopback**

The Ethernet data plane loopback feature provides a means for remotely testing the throughput of an Ethernet port. You can verify the maximum rate of frame transmission with no frame loss. This feature allows for bidirectional or unidirectional throughput measurement, and on-demand/out-of-service (intrusive) operation during service turn-up. This feature supports two types of Ethernet loopback. RSP3 supports the following types of loopback from Cisco IOS XE Everest 16.5.1 release.

- Facility loopback (external)—Traffic loopback occurs at the Ingress interface. Traffic does not flow into the router for loopback.
- Terminal loopback (internal)—Traffic loopback occurs at the Egress interface. Traffic loopback occurs after the traffic flows into the router to the other interface.

### **QoS Support for Ethernet Data Plane Loopback**

- Ingress QoS is bypassed in external loopback on service instances.
- Internal loopback sequence is as follows:
  - · Ingress QoS
  - Egress QoS (egress port) (both, shaper and policer are supported).
  - Ingress QoS on ingress port and egress QoS on egress port (both, shaper and policer are supported) on the RSP3 module.
  - Ingress QoS on egress port and egress QoS on ingress port on the RSP3 module.

- All port-level and EFP-level QoS is applicable for internal Ethernet data plane loopback.
- For external Ethernet data plane loopback:
  - All port-level and EFP-level QoS is bypassed except for shaper.
  - Port-level shaper cannot be bypassed.

# Restrictions for Ethernet Data Plane Loopback on Physical Interfaces

- Data plane loopback on routed port infrastructure is *not* supported.
- Etype, src-mac, and Ilc-oui based loopback traffic filtering is not supported.
- Port-level QoS is not bypassed.
- Port shaper cannot be bypassed in facility loopback.
- Facility and terminal Ethernet data plane loopback (ELB) are not supported on dot1ad nni interface.
- Internal loopback sessions configured must be within the 1 GB reserved bandwidth for Cisco ASR 900 Series RSP2 Module.
- A maximum number of 20 facility loopback sessions can be created per system, provided 16 sessions are with Dot1Q and 4 sessions are with Dot1Q and destination MAC address. This scale reduces if SPAN or RSPAN is configured. This scale is supported on the Cisco ASR 900 Series RSP2 module.
- A maximum number of 12 terminal loopback sessions can be created per system, provided 8 sessions are with Dot1Q and 4 sessions are with Dot1Q and destination MAC address. This scale reduces if RSPAN or SADT is configured. This scale is supported on the Cisco ASR 900 Series RSP2 module.
- Only one Ethernet loopback (terminal or facility) session can be active on an EFP at any instance.
- Local SPAN and ELB cannot be enabled on a physical interface at the same time.
- Loopback sessions cannot be initiated on a port configured with SPAN or RSPAN.
- Ethernet loopback is not supported on a range of dot1q tags.
- Ethernet Data Plane Loopback is affected on STP enabled interface.
- Dynamic addition of rewrite ingress tags with default EFP is not supported.
- Dynamic changes at EFP and interface level are not supported when Ethernet Data Plane Loopback is active.
- Egress EFP is not updated for external Ethernet data plane loopback statistics.
- For internal Ethernet data plane loopback ingress and egress interface statistics are not updated on interface, where internal ELB is enabled.
- If traffic is more than 650Mbps and if the packet size is less than a frame size of 64, then BFD and OSPF flaps are expected.

 Starting from Cisco IOS XE Cupertino Release 17.7.1, SADT is not supported over EFP with untagged VLAN.

### **RSP3 Module**

- Starting from Cisco IOS XE Amsterdam 17.1.x release, the template sr\_5\_label\_push\_enable is not supported with Ethernet loopback.
- Etype, VLAN, COS, src-mac, and llc-oui based loopback traffic filtering is not supported.
- Port-based ELB is not supported. Ethernet loopback sessions are supported only on EFPs and Trunk EFPs on the RSP3 module.
- Internal ELB is *not* supported when the physical interface port state is down.
- Data filtering of loopback is not enforced for the traffic coming in the opposite direction.
- Filtering based on specific VLAN is *not* supported. ELB is applicable to all the VLANs configured in EFP on the RSP3 module.
- Random unknown IP packets may be looped back with MAC address swap, but RSP3 module does *not* support IP address swap. If the packet has a destination MAC address and a destination IP address similar to the BDI MAC and IP address, then the packet is punted and is *not* looped back. The L3 packets that must be routed is also *not* looped back. Hence, dscp/prec marking with ELB is *not* supported.
- Traffic to TEFP, which is not part of BDI or CFM, is looped back based on filters. But traffic to TEFP with VLAN which is part of BDI or CFM, is *not* looped back on the RSP3 module. This is applicable for both types of Ethernet data plane loopback.
- All packets with broadcast or multicast destination MAC is *not* qualified for ELB, hence such packets will *not* be looped back on the RSP3 module.
- Three-level HQOS shaper/policer *not* supported with ELB.
- Dot1Q filter is *not* supported.
- Internal loopback sessions configured must be within the 100 GB reserved recycle bandwidth.
- MAC-ACL *cannot* be bypassed in with facility loopback.
- A maximum number of 20 facility loopback and 12 terminal loopback sessions are supported.
- When the "bdi\_mtu" template is enabled on the RSP3 router, ELB will not be able to support facility loopback.

# How to Configure Ethernet Data Plane Loopback on Physical Interfaces

# **Enabling Ethernet Data Plane Loopback on Physical Interfaces**

#### **Table 1: Feature History**

| Feature Name           | Release Information           | Feature Description                                                                                                    |
|------------------------|-------------------------------|----------------------------------------------------------------------------------------------------|
| EDPL support on dot1ad | Cisco IOS XE Cupertino 17.8.1 | This features enables configuration of Ethernet Data Plane Loopback on interfaces configured with 802.1ad encapsulation. This helps measure the interface throughput handing encapsualted traffic. |

enable configure terminal interface gigabitethernet 0/2/1 service instance 1 ethernet encapsulation dotlad 101 dotlq 100 bridge-domain 120 ethernet loopback permit external and

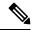

Note

ELB is supported using a MAC filter for UP-MEP session. If you are starting ELB without the MAC filter, the UP-MEP session will go DOWN.

# Starting an Ethernet Data Plane Loopback Session on Physical Interfaces

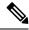

Note

To start a loopback for untagged and default EFPs, dot1q and second-dot1q are not needed. Dot1q is *not* applicable to start a loopback session on the RSP3 module.

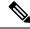

Note

By default the session would be running for 300 seconds unless you explicitly specify and automatically stops after the session time expiry.

```
enable configure terminal ethernet loopback start local interface gigabitEthernet 0/4/1 service instance 10 external dot1q 10 cos 1 destination mac-address 0000.0000.0001 timeout none end
This is an intrusive loopback and the packets matched with the service will not be able
```

```
to pass through.
Continue? (yes/[no]): yes
```

Dot1q and COS-based filtering is not supported on the RSP3 module.

```
configure terminal
ethernet loopback start local interface gigabitEthernet 0/4/1 service instance 10 external
destination mac-address 0000.0000.0001 timeout none
```

# **Stopping an Active Session on Physical Interfaces**

Use the **ethernet loopback stop** command to stop an active session on an interface or to stop all sessions based on the session id.

Router# ethernet loopback stop local interface gigabitEthernet 0/4/1 id 1

# **Configuration Examples**

# **Example: Configuring External Loopback on Physical Interfaces**

This example shows how to configure external (facility) loopback.

```
Router(config) # interface gigabitEthernet 0/4/1
Router(config-if) # service instance 1 ethernet
Router(config-if-srv)# encapsulation dot1q 120
Router(config-if-srv) # bridge-domain 120
Router(config-if-srv)# ethernet loopback permit external
```

This example shows external (facility) loopback on the Gigabit Ethernet 0/4/1 interface:

```
interface GigabitEthernet0/4/1
no ip address
negotiation auto
service instance 10 ethernet
 encapsulation dot1q 10
 rewrite ingress tag pop 1 symmetric
 bridge-domain 10
 ethernet loopback permit external ===? For facility loopback
end
```

This example below shows how to start external (facility) loopback on the router. A warning message is displayed. Type yes to continue.

```
Router# ethernet loopback start local interface gigabitEthernet 0/4/1 service instance 10
external dot1g 10 cos 1
```

```
destination mac-address 0000.0000.0001 timeout none
```

```
This is an intrusive loopback and the packets matched with the service will not be able
to pass through.
Continue? (yes/[no]): yes
```

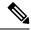

Note

Dot1q and COS-based filtering is not supported on the RSP3 module.

# **Example: Configuring Terminal Loopback on Physical Interfaces**

This example shows how to configure internal (terminal) loopback.

```
Router(config) # interface gigabitEthernet 0/0/0
Router(config-if) # service instance 1 ethernet
Router(config-if-srv) # encapsulation dot1q 120
Router(config-if-srv) # bridge-domain 120
Router(config-if-srv) # ethernet loopback permit internal
```

This example shows internal (terminal) loopback on Gigabit Ethernet 0/0/0 interface:

```
interface TenGigabitEthernet0/0/0
no ip address
service instance 10 ethernet
  encapsulation dot1q 10
  rewrite ingress tag pop 1 symmetric
  bridge-domain 10
  ethernet loopback permit internal
!
end
```

# **Verifying Ethernet Data Plane Loopback**

### **Example: Verifying Ethernet Dataplane Loopback on Physical Interfaces**

Use the **show ethernet loopback** {active | permitted} [interface interface number] command.

• The following example displays the loopback capabilities per interface. The output shows internal (terminal) loopback has been permitted on Ten Gigabit Ethernet 0/0/0 interface and external (facility) loopback has been permitted on Gigabit Ethernet 0/4/1 interface.

Router# show ethernet loopback permitted

| <pre>Interface Dot1q/Dot1ad(s)</pre> | SrvcInst Direction Second-Dot1q(s) |          |
|--------------------------------------|------------------------------------|----------|
| Te0/0/0<br>10                        | 10                                 | Internal |
| Gi0/4/1<br>10                        | 10                                 | External |

• This example shows all active sessions on the router.

Router# show ethernet loopback active

```
Loopback Session ID : 1
Interface : GigabitEthernet0/4/1
Service Instance :10
Direction : External
Time out(sec) : none
```

```
Status
                         : 10:31:09.539 IST Mon Aug 26 2013
Start time
Time left
                          : N/A
Second-dot1q(s)
Source Mac Address
                         : Any
                          : 0000.0000.0001
Destination Mac Address
Ether Type
                         : Any
Class of service
                         : 1
I.l.c-oui
                          : Any
                          : 1
Total Active Session(s)
Total Internal Session(s) : 0
Total External Session(s) : 1
```

This example shows how to stop the sessions on the router.

Router# ethernet loopback stop local interface GigabitEthernet 0/4/1 id 1

# **Support for Ethernet Data Plane Loopback on Bundle Interface**

**Table 2: Feature History** 

| Feature Name                                                    | Release Information           | Feature Description                                                                                                    |
|-----------------------------------------------------------------|-------------------------------|----------------------------------------------------------------------------------------------------|
| Support for Ethernet Data Plane<br>Loopback on Bundle Interface | Cisco IOS XE Cupertino 17.8.1 | This feature enables ethernet data plane loopback on bundle interfaces. You can also configure the feature when the router is not physically connected and the port is in down state.  This feature is only applicable on internal or terminal loopback in up or down state. |

Bundle interface or a link bundle is a group of one or more ports that are aggregated together and treated as a single link. This allows you to group multiple point-to-point links together into one logical link and provide higher bidirectional bandwidth, redundancy, and load balancing between two routers. A virtual interface is assigned to the bundled link. The component links can be dynamically added and deleted from the virtual interface. The virtual interface is treated as a single interface on which you can configure an IP address and other software features used by the link bundle. Packets sent to the link bundle are forwarded to one of the links in the bundle.

Bundle interfaces increase bandwidth availability, because traffic is forwarded over all available members of the bundle. Therefore, traffic can if one of the links within a bundle fails. can without interrupting packet flow. The ethernet dataplane loopback feature configured on bundle interfaces provides a methodology to verify the maximum rate of frame transmission with no frame loss.

Prior to Cisco IOS XE Cupertino 17.8.1, you could only configure ethernet data plane loopback on the physical interfaces.

Starting with Cisco IOS XE Cupertino 17.8.1, you can also configure ethernet data plane loopback feature on the bundle interfaces. But, you can only configure internal or terminal loopback in up or down state.

This feature is only supported on Cisco RSP2 module.

#### Scenario: Support for Ethernet Dataplane Loopback on Link Down Port

Consider a scenario when you need to configure ethernet dataplane loopback feature before the router is physically connected. Thus, you need to configure the feature when the port link is down. Starting with Cisco IOS XE Cupertino 17.8.1, you can configure the terminal or internal ethernet dataplane loopback feature even when the router is not physically connected and the link is down. But, as this feature is not supported on external or facility loopback, you cannot configure external loopback feature when the port link is down.

A port channel bundles individual interfaces into a group to provide increased bandwidth and redundancy. Previously, the internal ethernet dataplane loopback was not supported on the port channel interface. Starting with Cisco IOS XE Cupertino 17.8.1, you can now configure internal loopback on the port channel interface even when the interface is down.

# **Restrictions for Ethernet Dataplane Loopback on Bundle Interface**

- The internal ethernet dataplane loopback feature is only available with service instance for port channel interface. It is not available when you configure MPLS or IP or Layer 3 on port channel interface.
- At least one member link must be added to the port channel interface for ethernet dataplane loopback.
- External ethernet loopback session on port channel interface is *not* supported.
- This feature will only function for traffic flow on first member of the port channel.
- You cannot configure the feature when the bundle members are in suspended state.
- The maximum traffic performance of terminal loopback is 1GBPS.

# Configure Ethernet Dataplane Loopback Start Session on Bundle Interface

#### 1. Activate Loopback on the EFP

To activate terminal loopback on the EFP:

```
interface Po1
no ip address
service instance 10 ethernet
  encapsulation dotlq 10
  rewrite ingress tag pop 1 symmetric
  bridge-domain 10
  ethernet loopback permit internal === For Terminal Loopback
```

#### 2. Start Loopback Session

To start a terminal loopback session on bundle interface:

to pass through. Continue? (yes/[no]): yes

```
R11#ethernet loopback start local in pol ser ins 2 inte dotlq 2 destination mac-address 3333.0001.0003 tim non

This is an intrusive loopback and the packets matched with the service will not be able
```

### **Configure Ethernet Dataplane Loopback Stop Session on Bundle Interface**

#### 1. Stop Loopback Session

To stop a terminal loopback session on a bundle interface:

```
R2#ethernet loopback stop local interface pol id 1
```

#### 2. Deactivate Loopback Session on the EFP

To stop the terminal loopback session in the EFP:

```
interface Po1
no ip address
service instance 10 ethernet
encapsulation dot1q 10
rewrite ingress tag pop 1 symmetric
bridge-domain 10
no ethernet loopback permit internal
```

### Verification of Ethernet Dataplane Loopback Configuration on Bundle Interface

Use the **show ethernet loopback active** command to display all active sessions on the router.

#### R11#show ethernet loopback active

```
_____
Loopback Session ID : 1
Interface : Port-channel1
Service Instance : 2
Direction : Internal
Time out(sec) : none
Status
                      : on
Start time
                     : 10:35:16.940 IST Fri Dec 17 2021
                     : N/A
Time left
Dot1q/Dot1ad(s)
Second-dot1q(s)
Source Mac Address : Any
Destination Mac Address: 3333.0001.0003
Ether Type : Any
Class of service : Any
Llc-oui
Total Active Session(s): 1
Total Internal Session(s): 1
Total External Session(s): 0
```

Verification of Ethernet Dataplane Loopback Configuration on Bundle Interface

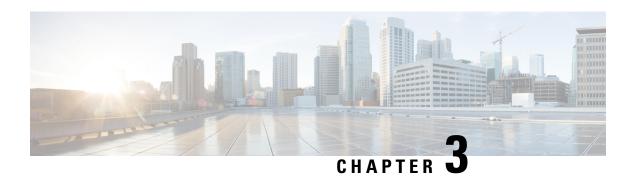

# **Configuring Switched Port Analyzer**

A local Switched Port Analyzer (SPAN) session is an association of a destination interface with a set of source interfaces. Local SPAN sessions allow you to monitor traffic on one or more interfaces and to send either ingress traffic, egress traffic, or both to one destination interface.

RSPAN allows remote monitoring of traffic where the source and destination switches are connected by L2VPN networks. The RSPAN source is either ports or VLANs as in a traditional RSPAN. However, the SPAN source and destination devices are connected through an L2 pseudowire associated with the RSPAN VLAN over an MPLS/IP network.

This document describes how to configure local Switched Port Analyzer (SPAN), remote SPAN (RSPAN) and RSPAN over VPLS Network on the Cisco router.

- Local SPAN Session, on page 13
- RSPAN Session, on page 14
- RSPAN over VPLS Network for RSP3 Module, on page 14
- Prerequisites for Configuring Local SPAN and RSPAN, on page 15
- Restrictions for Local Span and RSPAN, on page 15
- Understanding Local SPAN and RSPAN, on page 18
- Configuring Local SPAN and RSPAN, on page 23
- Configuring RSPAN Source Session over VPLS Network, on page 28
- Configuring MAC Limit on RSPAN over VPLS Network in RSPAN Destination Session, on page 31
- Sample Configurations, on page 32
- Verifying Local SPAN and RSPAN, on page 33
- Verifying RSPAN over VPLS Network, on page 34

### **Local SPAN Session**

A local Switched Port Analyzer (SPAN) session is an association of a destination interface with a set of source interfaces. You configure local SPAN sessions using parameters that specify the type of network traffic to monitor. Local SPAN sessions allow you to monitor traffic on one or more interfaces and to send either ingress traffic, egress traffic, or both to one destination interface.

Local SPAN sessions do not interfere with the normal operation of the switch. You can enable or disable SPAN sessions with command-line interface (CLI) commands. When enabled, a local SPAN session might become active or inactive based on various events or actions, and this would be indicated by a syslog message. The **show monitor session** span session number command displays the operational status of a SPAN session.

A local SPAN session remains inactive after system power-up until the destination interface is operational.

The following configuration guidelines apply when configuring local SPAN:

- When enabled, local SPAN uses any previously entered configuration.
- Use the **no monitor session** session number command with no other parameters to clear the local SPAN session number.

# **RSPAN Session**

An RSPAN source session is an association of source ports or VLAN across your network with an RSPAN Vlan. The RSPAN VLAN/BD on the router is the destination RSPAN session.

# **RSPAN** over VPLS Network for RSP3 Module

#### **Table 3: Feature History**

| Feature Name                          | Release                          | Description                                                                                                    |
|---------------------------------------|----------------------------------|----------------------------------------------------------------------------------------------------|
| RSPAN over VPLS<br>Pseudowire Network | Cisco IOS XE<br>Amsterdam 17.3.1 | This feature allows the traffic mirroring destination port to be configured as a pseudowire rather than a physical port. This feature lets the designated traffic on the source port to be mirrored over the pseudowire to a remote location.  This feature is supported on the Cisco RSP3 module. |

RSPAN allows remote traffic monitoring, where the source and destination routers are connected by VPLS pseudowire network. The SPAN Source and Destination routers are connected through a VPLS Pseudowire connected with the RSPAN VLAN over an MPLS or IP network. The VPLS pseudowire is dedicated only to the RSPAN traffic. All the mirrored traffic from the source port is carried over the VPLS Pseudowire connected with the RSPAN VLAN towards the destination port. On the destination router, a port belonging to the RSPAN VLAN or EVC BD is connected to the sniffer device.

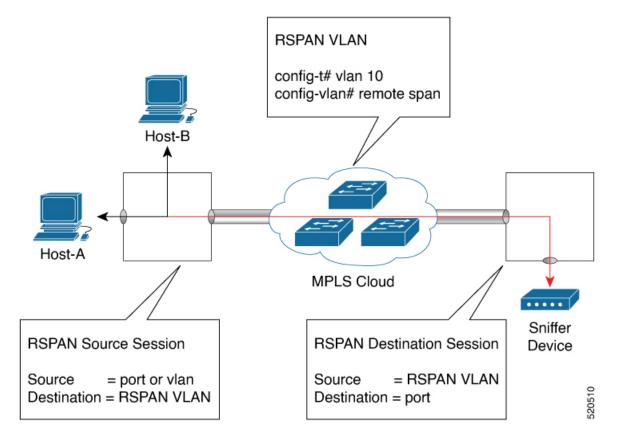

Figure 1: RSPAN Traffic over VPLS Network on the Cisco RSP3 module

# **Prerequisites for Configuring Local SPAN and RSPAN**

#### **Local SPAN**

• Use a network analyzer to monitor interfaces.

#### **RSPAN**

- Before configuring RSPAN sessions, you must first configure:
- 1. Source interface
- 2. Destination Bridge Domain over VPLS

# **Restrictions for Local Span and RSPAN**

#### **Local Span**

• Local SPAN is only supported on physical ports.

- SPAN monitoring of port-channel interfaces or port-channel member-links is *not* supported.
- Combined Egress local SPAN bandwidth supported on Cisco ASR 900 Series RSP2 module is 1 GB.
- Local SPAN is not supported on logical interfaces such as Vlans or EFPs.
- Up to 14 active local SPAN sessions (ingress and egress) are supported. The router supports up to 14 ingress sessions and up to 12 egress sessions.
- Only one local SPAN destination interface is supported. You *cannot* configure a local SPAN destination interface to receive ingress traffic.
- Outgoing Cisco Discovery Protocol (CDP), Bridge Protocol Data Unit (BPDU), IS-IS, and OSPF packets are not replicated.
- When enabled, local SPAN uses any previously entered configuration.
- When you specify source interfaces and do not specify a traffic direction (**Tx**, **Rx**, or **both**), **both** is used by default.
- The SPAN port does not work for Rx traffic on the pseudowire for interfaces, when the SPAN port is in different ASIC of the RSP2 module.
- Local SPAN destinations never participate in any spanning tree instance. Local SPAN includes BPDUs
  in the monitored traffic, so any BPDUs seen on the local SPAN destination are from the local SPAN
  source.
- Local SPAN sessions with overlapping sets of local SPAN source interfaces or VLANs are not supported.
- SPAN configuration on different interface slots on the ASR 903 RSP2 module is *not* supported. For examples, SPAN is *not* supported across interfaces IM0 and IM1 or IM3 or IM5, but supported with interfaces IM0 and IM2 or IM4.
- Configuring SPAN and netflow on the same interface is not supported. If SPAN and netflow have been mistakenly configured on the same interface, reset the interface. Use the **default interface** command to set the interface back to its default values, and then configure SPAN.

The following code shows how to reset the interface:

```
router(config) #default interface GigabitEthernet0/0/0 router(config) #interface GigabitEthernet0/0/0 router(config) #ip address 192.168.16.1 255.255.255.0 router(config) #negotiation auto router(config) #cdp enable
```

For the SPAN configuration, see Configuring Sources and Destinations for Local SPAN, on page 23.

#### RSP3 module

- Destination port of SPAN session, *cannot* be used for other network data traffic flow.
- Multiple destinations for same SPAN session is *not* supported on the Cisco ASR 900 Series RSP3 module.
- Jumbo sized packets and bad CRC packets are *not* spanned.
- Combined Egress local SPAN bandwidth supported is about 100GB depending on other traffic on the internal recycle interface.
- Port-channel *cannot* be used as the SPAN destination.

#### **RSPAN**

- RSPAN Vlan/BD is *not* used for data traffic.
- The maximum number of supported RSPAN sessions are 14.
- Only one source port is supported per RSPAN.
- Source ranges (vlan range or port range) is *not* supported.
- Vlan filtering is not supported.
- If two RSPAN configurations sessions are configured on two RSPAN BDs associated to the same Trunk EFP, the traffic from the first session flows to the second session after it is configured.
- RSPAN destination configuration for Layer2 pseudowire is *not* supported.
- If RSPAN BD is associated with a VPLS pseudowire, the traffic flows through the VPLS pseudowire.
- If RSPAN source and destination are separated by pseudowire, then the RSPAN VLAN details must be updated to both RSPAN source switch and destination switch. The pseudowire should also be dedicated for RSPAN traffic.
- BDI should not be created when that BD is part of RSPAN.
- Monitor session should be created only after RSPAN BD is created.
- Do not have RSPAN bridge domain as part of RSPAN source interface.
- Source and destination ports for a Tx SPAN or RSPAN session should be in the same ASIC. This is applicable to Cisco RSP2 module.

#### Restrictions for RSPAN over VPLS Network RSP3 module

- Only the physical interface will be used as a source in the RSPAN configuration.
- Port-channel or member links cannot be used at the RSPAN source.
- A maximum of one interface is supported as an RSPAN source.
- The source VLAN is not supported in configuring RSPAN.
- The rspan-destination command is not supported. Instead, use the VPLS configuration on the destination session to forward the packets to the sniffer device.
- The Ethernet Data Plane Loopback (ELB) and RSPAN sessions cannot be configured simultaneously.
- MAC learning must be disabled on the RSPAN bridge domain.
- RSPAN is not supported on the Cisco ASR 900 Series RSP3 module until Cisco IOS XE Release 17.2.1.
   Effective Cisco IOS XE Release 17.3.1, RSPAN over a VPLS network is supported on the Cisco RSP3 module.

# **Understanding Local SPAN and RSPAN**

### **Local SPAN Traffic**

Network traffic, including multicast, can be monitored using SPAN. Multicast packet monitoring is enabled by default. In some SPAN configurations, multiple copies of the same source packet are sent to the SPAN destination interface. For example, a bidirectional (both ingress and egress) SPAN session is configured for sources a1 and a2 to a destination interface d1. If a packet enters the switch through a1 and gets switched to a2, both incoming and outgoing packets are sent to destination interface d1; both packets would be the same (unless a Layer-3 rewrite had occurred, in which case the packets would be different).

### **RSPAN Traffic for RSP2 Module**

RSPAN supports source ports and source VLANs in the source switch and destination as RSPAN VLAN/BD.

The figure below shows the original traffic from the Host A to Host B via the source ports or VLANs on Host A. The source ports or VLANs of Host A is mirrored to Host B using RSPAN VLAN 10. The traffic for each RSPAN session is carried over a user-specified RSPAN VLAN that is dedicated for that RSPAN session in all participating devices. The traffic from the source ports or VLANs are mirrored into the RSPAN VLAN and forwarded over Trunk or the EVC bridge domain (BD) ports carrying the RSPAN VLAN to a destination session monitoring the RSPAN VLAN.

Each RSPAN source must have either ports or VLANs as RSPAN sources. On RSPAN destination, the RSPAN VLAN is monitored and mirrored to the destination physical port connected to the sniffer device.

Figure 2: RSPAN Traffic

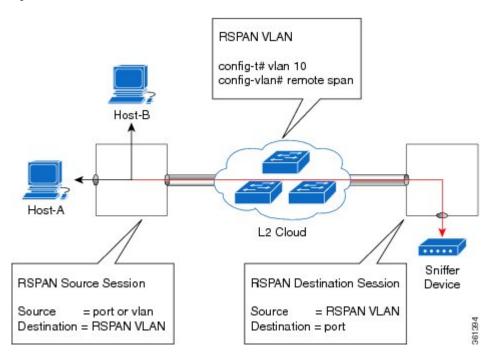

RSPAN allows remote monitoring of traffic where the source and destination switches are connected by L2VPN networks

The RSPAN source is either ports or VLANs as in a traditional RSPAN. However, the SPAN source and destination devices are connected through a L2 pseudowire associated with the RSPAN VLAN over an MPLS/IP network. The L2 pseudowire is dedicated for only RSPAN traffic. The mirrored traffic from the source port or VLAN is carried over the pseudowire associated with the RSPAN VLAN towards the destination side. On the destination side, a port belonging to the RSPAN VLAN or EVC BD is connected to sniffer device.

### **Destination Interface**

A destination interface, also called a monitor interface, is a switched interface to which SPAN or RSPAN sends packets for analysis. You can have only one destination interface for SPAN sessions.

An interface configured as a destination interface cannot be configured as a source interface. Specifying a trunk interface as a SPAN or RSPAN destination interface stops trunking on the interface.

### **Source Interface**

A source interface is an interface monitored for network traffic analysis. An interface configured as a destination interface cannot be configured as a source interface.

### **Traffic Directions**

Ingress SPAN (Rx) copies network traffic received by the source interfaces for analysis at the destination interface. Egress SPAN (Tx) copies network traffic transmitted from the source interfaces to the destination interface. Specifying the configuration option (both) copies network traffic received and transmitted by the source interfaces to the destination interface.

The following table lists the supported traffic types for RSPAN.

Table 4: RSPAN over VPLS Traffic for RSP3 module

| Source            | Ingress Mirror (Rx)                                                      | Egress Mirror (Tx) | Both          |
|-------------------|--------------------------------------------------------------------------|--------------------|---------------|
| CFM               | Not Supported                                                            | Supported          | Not Supported |
| Layer 2           | Supported                                                                | Supported          | Supported     |
| Layer 3           | Incoming Ethernet and VLAN header are stripped off and RSPANed over VPLS | Supported          | Not Supported |
| L2VPN             | Not Supported                                                            | Supported          | Not Supported |
| L3VPN             | Not Supported                                                            | Supported          | Not Supported |
| L3VPN over<br>BDI | Not Supported                                                            | Supported          | Not Supported |
| MPLS              | Incoming Ethernet and VLAN header are stripped off and RSPANed over VPLS | Supported          | Not Supported |
| Routed PW         | Not Supported                                                            | Supported          | Not Supported |

| Source | Ingress Mirror (Rx)                     | Egress Mirror (Tx) | Both          |
|--------|-----------------------------------------|--------------------|---------------|
| VPLS   | Not supported for bidirectional traffic | Supported          | Not Supported |

#### Table 5: RSPAN Traffic

| Source           | Ingress Mirror (Rx) | Egress Mirror (Tx) | Both          |
|------------------|---------------------|--------------------|---------------|
| Layer2 or Layer3 | Supported           | Supported          | Supported     |
| VLAN             | Supported           | Not supported      | Not supported |
| EFP              | Not supported       | Not supported      | Not supported |
| Pseudowire       | Not supported       | Not supported      | Not supported |

The following table lists the supported **rewrite** traffic for RSPAN on the EFP, Trunk with the associated RSPAN Bridge Domains (BD).

Table 6: Rewrite Traffic for RSPAN BD

| Rewrite Operations | Source            | EFP/Trunk associated with RSPAN BD |
|--------------------|-------------------|------------------------------------|
| no-rewrite         | Pop1, Pop2, Push1 | Only Pop1                          |

The following tables lists the format of the spanned packets at the destination port for both Ingress and Egress RSPAN. The tables lists the formats of untagged, single, and double tagged source packets for EFPs under source port configured with **rewrite** operations (no-rewrite, pop1, pop2 and push1).

Table 7: Destination Port Ingress and Egress Spanned Traffic for EVC RSPAN BD

|                                          | Ingress Traffic                               | Egress Traffic                                |
|------------------------------------------|-----------------------------------------------|-----------------------------------------------|
| (Untagged Traffic) - Source port rewrite | RSPAN VLAN (BD) rewrite<br>pop1 tag symmetric | RSPAN VLAN (BD) rewrite pop1<br>tag symmetric |
| no-rewrite                               | RSPAN BD tag + packet                         | RSPAN BD tag + packet                         |
| pop1 tag                                 | NA                                            | NA                                            |
| pop2 tag                                 | NA                                            | NA                                            |
| push1 tag                                | NA                                            | NA                                            |
| (Single Traffic)-Source port rewrite     | RSPAN VLAN (BD) rewrite<br>pop1 tag symmetric | RSPAN VLAN (BD) rewrite pop1<br>tag symmetric |

|                                        | Ingress Traffic                                                   | Egress Traffic                                |
|----------------------------------------|-------------------------------------------------------------------|-----------------------------------------------|
| no-rewrite                             | RSPAN BD tag + source-outer-tag + packet                          | RSPAN BD tag + source-outer-tag + packet      |
| pop1 tag                               |                                                                   | packet                                        |
| pop2 tag                               |                                                                   | NA                                            |
| push1 tag                              |                                                                   | RSPAN BD tag + source-outer-tag + packet      |
| (Double traffic) - Source port rewrite | RSPAN VLAN (BD) rewrite<br>pop1 tag symmetric                     | RSPAN VLAN (BD) rewrite pop1<br>tag symmetric |
| no-rewrite                             | RSPAN BD tag +<br>source-outer-tag +<br>source-inner-tag + packet | RSPAN BD tag + Source-inner-tag + packet      |
| pop1 tag                               |                                                                   | packet                                        |
| pop2 tag                               |                                                                   |                                               |
| push1 tag                              |                                                                   |                                               |

#### Table 8: Destination Port Ingress and Egress Spanned Traffic for TEFP RSPAN BD

|                                         | Ingress Traffic                               | Egress Traffic                                |
|-----------------------------------------|-----------------------------------------------|-----------------------------------------------|
| (Untagged traffic)- Source port rewrite | RSPAN VLAN (BD) rewrite<br>pop1 tag symmetric | RSPAN VLAN (BD) rewrite pop1<br>tag symmetric |
| no-rewrite                              | RSPAN BD tag + packet                         | RSPAN BD tag + packet                         |
| pop1 tag                                | NA                                            | NA                                            |
| pop2 tag                                | NA                                            | NA                                            |
| push1 tag                               | NA                                            | NA                                            |
| (Single traffic)-Source port rewrite    | RSPAN VLAN (BD) rewrite<br>pop1 tag symmetric | RSPAN VLAN (BD) rewrite pop1<br>tag symmetric |
| no-rewrite                              | RSPAN BD tag + source-outertag<br>+ packet    |                                               |
| pop1 tag                                |                                               | packet                                        |
| pop2 tag                                |                                               | NA                                            |
| push1 tag                               |                                               | RSPAN BD tag + source-outertag + packet       |
| (Double traffic) -Source port rewrite   | RSPAN VLAN (BD) rewrite<br>pop1 tag symmetric | RSPAN VLAN (BD) rewrite pop1<br>tag symmetric |

|            | Ingress Traffic | Egress Traffic                                            |
|------------|-----------------|-----------------------------------------------------------|
| no-rewrite |                 | RSPAN BD tag + source-outertag + source-innertag + packet |
| pop1 tag   |                 |                                                           |
| pop2 tag   |                 |                                                           |
| push1 tag  |                 |                                                           |

#### Table 9: Destination Port Ingress and Egress Spanned Traffic for RSPAN BD with VPLS Pseudowire (RSP2 module)

|                                          | Ingress Traffic                                                | Egress Traffic                                |
|------------------------------------------|----------------------------------------------------------------|-----------------------------------------------|
| (Untagged traffic) - Source port rewrite | RSPAN VLAN (BD) rewrite pop1<br>tag symmetric                  | RSPAN VLAN (BD) rewrite pop1<br>tag symmetric |
| no-rewrite                               | RSPAN BD tag + packet                                          | RSPAN BD tag + packet                         |
| pop1 tag                                 | NA                                                             | NA                                            |
| pop2 tag                                 | NA                                                             | NA                                            |
| push1 tag                                | NA                                                             | NA                                            |
| (Single traffic)- Source port rewrite    | RSPAN VLAN (BD) rewrite pop1<br>tag symmetric                  | RSPAN VLAN (BD) rewrite pop1 tag symmetric    |
| no-rewrite                               | RSPAN BD tag + source-outer-tag + packet                       | RSPAN BD tag + source-outer-tag<br>+ packet   |
| pop1 tag                                 |                                                                |                                               |
| pop2 tag                                 | NA                                                             | NA                                            |
| push1 tag                                | RSPAN BD tag + source-outer-tag + packet                       | RSPAN BD tag + source-outer-tag + packet      |
| (Double traffic)-Source port rewrite     | RSPAN VLAN (BD) rewrite pop1<br>tag symmetric                  | RSPAN VLAN (BD) rewrite pop1 tag symmetric    |
| no-rewrite                               | RSPAN BD tag + source-outer-tag<br>+ source-inner-tag + packet | RSPAN BD tag + source-outer-tag               |
| pop1 tag                                 |                                                                | + source-inner-tag + packet                   |
| pop2 tag                                 |                                                                |                                               |
| push1 tag                                |                                                                |                                               |

# **Configuring Local SPAN and RSPAN**

# **Configuring Sources and Destinations for Local SPAN**

To configure sources and destinations for a SPAN session:

#### **Procedure**

#### Step 1 configure terminal

#### Example:

Router# configure terminal

Enters global configuration mode.

#### Step 2 monitor session {session\_number} type local

#### **Example:**

```
Router(config) # monitor session 1 type local
```

Specifies the local SPAN session number and enters the local monitoring configuration mode.

• session\_number—Indicates the monitor session. The valid range is 1 through 14.

#### Step 3 source interface interface\_type slot/subslot/port [, | - | rx | tx | both]

#### Example:

```
Router(config-mon-local) # source interface gigabitethernet 0/2/1 rx
```

Specifies the source interface and the traffic direction:

- *interface\_type*—Specifies the Gigabit Ethernet or Ten Gigabit Ethernet interface.
  - *slot/subslot/port*—The location of the interface.
- ","—List of interfaces
- "-"—Range of interfaces
- rx—Ingress local SPAN
- tx—Egress local SPAN
- both

#### **Step 4 destination interface** *interface\_type slot/subslot/port* [, | -]

#### **Example:**

```
Router(config-mon-local) \# destination interface gigabitethernet 0/2/4
```

Specifies the destination interface that sends both ingress and egress local spanned traffic from source port to the prober or sniffer.

• *interface\_type*—Specifies the Gigabit Ethernet or Ten Gigabit Ethernet interface.

- slot/subslot/port—The location of the interface.
- ","-List of interfaces
- "-"—Range of interfaces

#### Step 5 no shutdown

#### **Example:**

Router(config-mon-local) # no shutdown

Enables the local SPAN session.

#### Step 6 End

# **Removing Sources or Destinations from a Local SPAN Session**

To remove sources or destinations from a local SPAN session, use the following commands beginning in EXEC mode:

#### **Procedure**

#### Step 1 enable

#### **Example:**

Router> enable

Enables privileged EXEC mode.

• Enter your password if prompted.

#### **Step 2** configure terminal

#### **Example:**

Router# configure terminal

Enters global configuration mode.

#### Step 3 no monitor session session-number

#### **Example:**

Router(config) # no monitor session 2

Clears existing SPAN configuration for a session.

# **Configuring RSPAN Source Session**

To configure the source for a RSPAN session:

#### **Procedure**

#### Step 1 enable

#### Example:

Router> enable

Enables privileged EXEC mode.

• Enter your password if prompted.

#### **Step 2** configure terminal

#### **Example:**

Router# configure terminal

Enters global configuration mode.

#### Step 3 monitor session RSPAN\_source\_session\_number type rspan-source

#### **Example:**

```
Router(config) # monitor session 1
type rspan-source
```

Configures an RSPAN source session number and enters RSPAN source session configuration mode for the session.

RSPAN\_source\_session\_number—

Valid sessions are 1 to 14.

• **rspan-source**—Enters the RSPAN source-session configuration mode.

#### Step 4 Filter vlanvlan id

#### **Example:**

filter vlan 100

Applies the VLAN access map to the VLAN ID; valid values are from 1 to 4094.

#### **Step 5 source** {single\_interface slot/subslot/port| single\_vlan [rx | tx | both]

#### **Example:**

Router(config-mon-rspan-src)# source interface gigabitethernet 0/2/1 tx

Specifies the RSPAN session number, the source interfaces and the traffic direction to be monitored.

- single\_interface—Specifies the Gigabit Ethernet or Ten Gigabit Ethernet interface.
  - *slot/subslot/port*—The location of the interface.
- single\_vlan
- —Specifies the single VLAN.
- both
- —(Optional) Monitors the received and the transmitted traffic.

- rx
- —(Optional) Monitors the received traffic only.
- tx—(Optional) Monitors the transmitted traffic only.

#### **Step 6** destination remote vlan rspan\_vlan\_ID

#### **Example:**

Router(config-mon-rspan-src) # destination remote vlan2

Associates the RSPAN source session number session number with the RSPAN VLAN.

• rspan\_vlan\_ID—Specifies the Vlan ID.

Note

*rspan\_vlan\_ID* is the RSPAN BD that is configured under the EFP or port which carries the RSPANd traffic.

#### Step 7 no shutdown

#### **Example:**

Router(config-mon-rspan-src) # no shutdown

Enables RSPAN source.

#### Step 8 end

#### Example:

Router(config-mon-rspan-src) # end

Exists the configuration.

### **Configuring RSPAN Destination Session**

To configure the destination for a RSPAN session for remote Vlan:

#### **Procedure**

#### Step 1 enable

#### **Example:**

Router> enable

Enables privileged EXEC mode.

• Enter your password if prompted.

#### Step 2 configure terminal

#### **Example:**

Router# configure terminal

Enters global configuration mode.

#### Step 3 monitor session RSPAN\_destination\_session\_number type rspan-destination

#### **Example:**

Router(config) # monitor session 1 type rspan-destination

Configures a RPAN session.

- RSPAN\_destination\_session\_number—Valid sessions are 1 to 80.
- rspan-destination—Enters the RSPAN destination-session configuration mode.

#### **Step 4 source remote vlan** *rspan\_vlan\_ID*

#### **Example:**

Router(config-mon-rspan-dst)# source remote vlan2

Associates the RSPAN destination session number RSPAN VLAN.

• rspan\_vlan\_ID—Specifies the Vlan ID

#### **Step 5** destination {single\_interface slot/subslot/port}

#### **Example:**

Router(config-mon-rspan-dst) # destination interface gigabitethernet 0/0/1

Associates the RSPAN destination session number with the destination port.

- single\_interface Specifies the Gigabit Ethernet or Ten Gigabit Ethernet interface.
  - *slot/subslot/port*—The location of the interface.

#### Step 6 no shutdown

#### Example:

Router(config-mon-rspan-dst) # no shutdown

Restarts the interface

#### Step 7 end

#### **Example:**

Router(config-mon-rspan-dst) # end

Exists the configuration

# **Removing Sources or Destinations from a RSPAN Session**

To remove source or destination from a RSPAN session, delete and recreate the RSPAN session. The following are the steps:

#### **Procedure**

#### Step 1 enable

#### **Example:**

Router> enable

Enables privileged EXEC mode.

• Enter your password if prompted.

#### **Step 2** configure terminal

#### **Example:**

Router# configure terminal

Enters global configuration mode.

#### Step 3 no monitor session session number

#### Example:

Router(config) # no monitor session 1

Exits monitor session.

#### Step 4 end

#### Example:

Router(config-mon-rspan-src)# end

Exits configuration mode.

# **Configuring RSPAN Source Session over VPLS Network**

To configure the source for a RSPAN over VPLS Network:

#### **Procedure**

#### Step 1 enable

**Example:** 

Router> enable

Enables privileged EXEC mode.

• Enter your password if prompted.

# **Step 2** configure terminal

### **Example:**

Router# configure terminal

Enters global configuration mode.

# Step 3 monitor session RSPAN\_source\_session\_number type rspan-source

# **Example:**

Router(config) #source int g0/0/1 [tx |rx|both] Router(config) #destination remote VLAN 1000

Configures an RSPAN source session number and enters RSPAN over VPLS Network source session configuration mode for the session.

### Step 4 no shutdown

### **Example:**

Router(config-mon-rspan-src) # no shutdown

Enables RSPAN over VPLS Network source.

# Step 5 end

# Example:

Router(config-mon-rspan-src) # end

Exits the configuration.

**Note** You must ensure that the BDI number should match RSPAN destination remote VLAN number.

# **Configuring L2VPN VFI in RSPAN Source Session**

To configure the source for a RSPAN over VPLS Network using L2VPN Virtual Forwarding Instance (VFI):

### **Procedure**

# Step 1 enable

### **Example:**

Router> enable

Enables privileged EXEC mode.

• Enter your password if prompted.

# Step 2 configure terminal

### Example:

Router# configure terminal

### Step 3 12vpn vfi context RSPAN

### **Example:**

```
12vpn vfi context RSPAN vpn id 10 member 10.0.0.1 encapsulation mpls
```

source int g0/0/1 [tx |rx|both]

# **Step 4** source interface[tx / rx/both]

# **Example:**

```
12vpn vfi context RSPAN
  vpn id 10
  member 10.0.0.1 encapsulation mpls
source int g0/0/1 [tx |rx|both]
```

# Step 5 no shutdown

### Example:

Router(config-mon-rspan-sour) # no shutdown

Enables RSPAN over VPLS Network at source.

### Step 6 end

### Example:

Router(config-mon-rspan-sour) # end

Exits the configuration.

# **Configuring L2VPN VFI in RSPAN Destination Session**

To configure the destination for a RSPAN over VPLS Network using L2VPN Virtual Forwarding Instance (VFI):

**Procedure** 

### Step 1 enable

**Example:** 

Router> enable

Enables privileged EXEC mode.

• Enter your password if prompted.

### **Step 2** configure terminal

### **Example:**

Router# configure terminal

### Step 3 12vpn vfi context RSPAN

# **Example:**

```
12vpn vfi context RSPAN
  vpn id 10
  member 10.0.0.2 encapsulation mpls
bridge-domain 10
  member GigabitEthernet0/1/0 service-instance 1
  member vfi RSPAN
```

# **Step 4** destination interface[tx / rx / both]

### **Example:**

```
12vpn vfi context RSPAN
  vpn id 10
  member 10.0.0.2 encapsulation mpls
destination int g0/0/1 [tx |rx|both]
```

### Step 5 no shutdown

### **Example:**

Router(config-mon-rspan-dest) # no shutdown

Enables RSPAN over VPLS Network at destination.

# Step 6 end

### **Example:**

```
Router(config-mon-rspan-dest) # end
```

Exits the configuration.

# Configuring MAC Limit on RSPAN over VPLS Network in RSPAN Destination Session

To configure the MAC Limit 0 on RSPAN BD on destination router:

#### **Procedure**

### Step 1 enable

# **Example:**

Router> enable

Enables privileged EXEC mode.

• Enter your password if prompted.

# Step 2 configure terminal

### **Example:**

Router# configure terminal

### **Step 3** mac-address-table-limit bdomain <bd-id> maximum 0 action limit

### Example:

```
router#show bridge-domain 1000
Bridge-domain 1000 (2 ports in all)
State: UP
Mac learning: Enabled
Aging-Timer: 300 second(s)
Maximum address limit: 0
    GigabitEthernet0/1/0 service instance 1
    vfi VPLS1000 neighbor 10.0.0.2 1000
```

# **Sample Configurations**

The following sections contain configuration examples for SPAN and RSPAN.

# **Configuration Example: Local SPAN**

The following example shows how to configure local SPAN session 8 to monitor bidirectional traffic from source interface Gigabit Ethernet interface to destination:

```
Router(config)# monitor session 8 type local
Router(config)# source interface gigabitethernet 0/0/10
Router(config)# destination interface gigabitethernet 0/0/3
Router(config)# no shut
```

# Configuration Example: Removing Sources or Destinations from a Local SPAN Session

This following example shows how to remove a local SPAN session:

```
Router(config) # no monitor session 8
```

# **Configuration Example: RSPAN Source**

The following example shows how RSPAN session 2 to monitor bidirectional traffic from source interface Gigabit Ethernet 0/0/1:

```
Router(config) # monitor session 2 type RSPAN-source
Router(config-mon-RSPAN-src) # source interface gigabitEthernet0/0/1 [tx |rx|both]
Router(config-mon-RSPAN-src) # destination remote VLAN 100
Router(config-mon-RSPAN-src) # no shutdown
Router(config-mon-RSPAN-src) # end
```

The following example shows how RSPAN session 3 to monitor bidirectional traffic from source Vlan 200:

```
Router(config) # monitor session 3 type RSPAN-source
Router(config-mon-RSPAN-src) # filter vlan 100
Router(config-mon-RSPAN-src) # source interface Te0/0/23 rx
Router(config-mon-RSPAN-src) # destination remote VLAN 200
Router(config-mon-RSPAN-src) # no shutdown
Router(config-mon-RSPAN-src) # end
```

# **Configuration Example: RSPAN Destination**

The following example shows how to configure interface Gigabit Ethernet 0/0/1 as the destination for RSPAN session 2:

```
Router(config) # monitor session 2 type RSPAN-destination
Router(config-mon-RSPAN-dst) # source remote VLAN 100
Router(config-mon-RSPAN-dst) # destination interface gigabitEthernet 0/0/1
Router(config-mon-RSPAN-dst) # end
```

# Verifying Local SPAN and RSPAN

Use the **show monitor session** command to view the sessions configured.

• The following example shows the Local SPAN source session with Tx as source:

```
Router# show monitor session 8
Session 8
-----
Type: Local Session
Status: Admin Enabled
Source Ports:
TX Only: Gi0/0/10
Destination Ports: Gi0/0/3
MTU: 1464
Dest RSPAN VLAN: 100
```

• The following example shows the RSPAN source session with Gigabit Ethernet interface 0/0/1 as source:

```
Router# show monitor session 2
```

Session 2

Type : Remote Source Session

Status : Admin Enabled

Source Ports

Both : Gi0/0/1 : 1464

• The following example shows the RSPAN source session with Vlan 20 as source:

Router# show monitor session 3

Session 3

Type : Remote Source Session

Status : Admin Enabled

Source VLANs : RX Only : 20 MTU : 1464

• The following example shows the RSPAN destination session with Gigabit Ethernet interface 0/0/1 as destination:

Router# show monitor session 2

Session 2

Type : Remote Destination Session

Status : Admin Enabled

Destination Ports : Gi0/0/1 MTU : 1464

Source RSPAN VLAN : 100

# **Verifying RSPAN over VPLS Network**

Use the **show monitor session** command to view the sessions configured.

The following example shows the RSPAN over VPLS Source session

Router(config) #show mpls 12transport vc

| Local intf   | Local circuit | Dest address | VC ID | Status |
|--------------|---------------|--------------|-------|--------|
|              |               |              |       |        |
| VFI VPLS1000 | vfi           | 10.0.0.1     | 1000  | UP     |

The following example shows the RSPAN over VPLS Destination session

Router(config) #show mpls 12transport vc

| Local intf   | Local circuit | Dest address | VC ID | Status |
|--------------|---------------|--------------|-------|--------|
|              |               |              |       |        |
| VFI VPLS1000 | vfi           | 10.0.0.2     | 1000  | UP     |

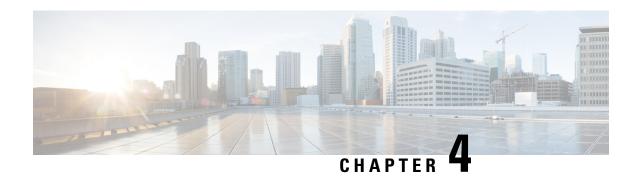

# **Layer 2 Access Control Lists on EVCs**

The ability to filter packets in a modular and scalable way is important for both network security and network management. Access Control Lists (ACLs) provide the capability to filter packets at a fine granularity. In Metro Ethernet networks, ACLs are directly applied on Ethernet virtual circuits (EVCs).

Layer 2 Access Control Lists on EVCs is a security feature that allows packet filtering based on MAC addresses. This module describes how to implement ACLs on EVCs.

- Prerequisites for Layer 2 Access Control Lists on EVCs, on page 35
- Restrictions for Layer 2 Access Control Lists on EVCs, on page 35
- Information About Layer 2 Access Control Lists on EVCs, on page 36
- Information About Layer 2 Access Control Lists on EVCs, on page 36
- Configuration Examples for Layer 2 Access Control Lists on EVCs, on page 42

# Prerequisites for Layer 2 Access Control Lists on EVCs

- Knowledge of how service instances must be configured.
- Knowledge of extended MAC ACLs and how they must be configured.

# **Restrictions for Layer 2 Access Control Lists on EVCs**

- You can enable a packet capture on the host, based on Layer 2 packet header per EFP (for example, **dst-mac**, **src-mac** and CoS field). Create a **pcap** of the captured packet on host machine.
- A maximum of 512 access control entries (ACEs) are allowed for a given ACL, with the limitation that it does not exceed the maximum team entries.
- L2 ACL is supported over port channel with Normal EFPs.
- Egress L2 ACL on EVC is *not* supported.
- L2 ACLs are *not* supported on Trunk EFP.
- L2 ACL counters are *not* supported.
- Layer2 ACL can be applied on layer 2 frame without IPv4 or IPv6 header as layer 2 ACL does not support filter on IPv4 or IPv6 traffic.

• Layer 2 ACLs function inbound only. The Layer 2 ACLs are *not* supported at physical interface level.

# **Information About Layer 2 Access Control Lists on EVCs**

# **EVCs**

An Ethernet virtual circuit (EVC) as defined by the Metro Ethernet Forum is a port-level point-to-point or multipoint-to-multipoint Layer 2 circuit. It is an end-to-end representation of a single instance of a Layer 2 service being offered by a provider to a customer. An EVC contains the different parameters on which the service is being offered. A service instance is the instantiation of an EVC on a specified port.

Service instances are configured under a port channel. The traffic carried by the service instance is load balanced across member links. Service instances under a port channel are grouped and each group is associated with one member link. Ingress traffic for a single EVC can arrive on any member of the bundle. All egress traffic for a service instance uses only one of the member links. Load balancing is achieved by grouping service instances and assigning them to a member link.

Ethernet virtual connection services (EVCS) uses the EVCs and service instances to provide Layer 2 switched Ethernet services. EVC status can be used by a customer edge (CE) device either to find an alternative path to the service provider network or in some cases, to fall back to a backup path over Ethernet or over another alternative service such as ATM.

For information about the Metro Ethernet Forum standards, see the Standards table in the "Additional References" section.

# **Relationship Between ACLs and Ethernet Infrastructure**

The following points capture the relationship between ACLs and Ethernet Infrastructure (EI):

- ACLs can be directly applied on an EVC using the command-line interface (CLI). An ACL is applied to a service instance, which is the instantiation of an EVC on a given port.
- One ACL can be applied to more than one service instance at any time.
- One service instance can have one ACL at most applied to it at any time. If a Layer 2 ACL is applied to a service instance that already has a Layer 2 ACL, the new one replaces the old one.
- Only named ACLs can be applied to service instances. The command syntax ACLs is retained; the mac access-list extended command is used to create an ACL.
- The **show ethernet service instance id** *id* **interface** *type number* detail command can be used to provide details about ACLs on service instances.

# Information About Layer 2 Access Control Lists on EVCs

# **Creating a Layer 2 ACL**

Perform this task to create a Layer 2 ACL with a single ACE.

#### **Procedure**

# Step 1 enable

### Example:

Device> enable

Enables privileged EXEC mode.

• Enter your password if prompted.

# Step 2 configure terminal

### **Example:**

Device# configure terminal

Enters global configuration mode.

#### Step 3 mac access-list extended name

### Example:

Device(config) # mac access-list extended test-12-acl

Defines an extended MAC ACL and enters mac access list control configuration mode.

# Step 4 permit {{src-mac mask | any} {dest-mac mask | any} [protocol [vlan vlan] [cos value]]}

#### Example:

Device(config-ext-macl) # permit 00aa.00bb.00cc 0.0.0 any

Allows forwarding of Layer 2 traffic if the conditions are matched. Creates an ACE for the ACL.

# **Applying a Layer 2 ACL to a Service Instance**

Perform this task to apply a Layer 2 ACL to a service instance. Note that packet filtering takes place only after the ACL has been created and applied to the service instance.

#### Before you begin

Before applying an ACL to a service instance, you must create it using the mac access-list extended command. See the "Creating a Layer 2 ACL" section.

### **Procedure**

### Step 1 enable

**Example:** 

Device> enable

Enables privileged EXEC mode.

• Enter your password if prompted.

### Step 2 configure terminal

### Example:

Device# configure terminal

Enters global configuration mode.

# **Step 3 interface** type number

# **Example:**

Device(config) # interface gigabitethernet 1/0/0

Specifies the type and location of the interface to configure, where:

- *type* --Specifies the type of the interface.
- number -- Specifies the location of the interface.

### **Step 4 service instance** *id* ethernet

### Example:

Device(config-if) # service instance 100 ethernet

Configures an Ethernet service instance on an interface and enters Ethernet service configuration mode.

# Step 5 encapsulation dot1q vlan-id

### Example:

```
Device(config-if-srv)# encapsulation dot1q 100
```

Defines the matching criteria to be used in order to map ingress dot1q frames on an interface to the appropriate service instance.

### Step 6 mac access-group access-list-name in

# **Example:**

```
Device(config-if-srv) # mac access-group test-12-acl in
```

Applies a MAC ACL to control incoming traffic on the interface.

# Step 7 bridge -domain bridge-id in

### Example:

Device(config-if-srv) # bridge-domain 100

Configure the bridge domain ID.

# Configuring a Layer 2 ACL with ACEs on a Service Instance

Perform this task to configure the same ACL with three ACEs and stop all other traffic on a service instance.

#### **Procedure**

### Step 1 enable

#### **Example:**

Device> enable

Enables privileged EXEC mode.

• Enter your password if prompted.

### Step 2 configure terminal

### Example:

Device# configure terminal

Enters global configuration mode.

# Step 3 mac access-list extended name

### **Example:**

Device(config) # mac access list extended test-12-acl

Defines an extended MAC ACL and enters mac access control list configuration mode.

# **Step 4 permit** {src-mac mask | any} {dest-mac mask | any}

### **Example:**

```
Device(config-ext-macl) # permit 00aa.bbcc.ddea 0.0.0 any
```

Allows forwarding of Layer 2 traffic if the conditions are matched. This creates an ACE for the ACL.

# $\textbf{Step 5} \qquad \qquad \textbf{permit} \ \, \{src\text{-}mac \ mask \ | \ \textbf{any}\} \ \, \{dest\text{-}mac \ mask \ | \ \textbf{any}\}$

### Example:

```
Device(config-ext-macl) # permit 00aa.bbcc.ddeb 0.0.0 any
```

Allows forwarding of Layer 2 traffic if the conditions are matched. This creates an ACE for the ACL.

# **Step 6 permit** {src-mac mask | any} {dest-mac mask} | any}

# **Example:**

Device(config-ext-macl) # permit 00aa.bbcc.ddec 0.0.0 any

Allows forwarding of Layer 2 traffic if the conditions are matched. This creates an ACE for the ACL.

# Step 7 deny any any

### **Example:**

Device(config-ext-macl) # deny any any

Prevents forwarding of Layer 2 traffic except for the allowed ACEs.

# Step 8 exit

# **Example:**

Device(config-ext-macl) # exit

Exits the current command mode and returns to global configuration mode.

### **Step 9 interface** type number

# **Example:**

Device(config) # interface gigabitethernet 1/0/0

Specifies the interface.

### **Step 10** service instance *id* ethernet

### **Example:**

Device(config-if) # service instance 200 ethernet

Configures an Ethernet service instance on an interface and enters service instance configuration mode.

### **Step 11** encapsulation dot1q vlan-id

### **Example:**

Device(config-if-srv)#encapsulation dot1q 100

Defines the matching criteria to be used to map ingress dot1q frames on an interface to the appropriate service instance.

# Step 12 mac access-group access-list-name in

### **Example:**

 $\label{eq:device} \mbox{Device}(\mbox{config-if-srv}) \; \# \; \mbox{mac access-group test-12-acl in}$ 

Applies a MAC ACL to control incoming traffic on the interface.

# Verifying the Presence of a Layer 2 ACL on a Service Instance

Perform this task to verify that a Layer 2 ACL is present on an EVC. This verification task can be used after an ACL has been configured to confirm its presence.

#### **Procedure**

### Step 1 enable

### **Example:**

Device> enable

Enables privileged EXEC mode.

• Enter your password if prompted.

# **Step 2 show ethernet service instance id** *id* **interface** *type number* detail

### **Example:**

Device# show ethernet service instance id 100 interface gigabitethernet 3/0/1 detail

Displays detailed information about Ethernet customer service instances.

# Configuring a Layer 2 Packet Header Per Ethernet Flow Point (EFP)

#### **Procedure**

### Step 1 Example:

```
Device# show run inte gi0/1/0
Building configuration...

Current configuration : 239 bytes interface GigabitEthernet0/1/0
no ip address
negotiation auto
service instance 1 ethernet
encapsulation dot1q 1
rewrite ingress tag pop 1 symmetric bridge-domain 1
!
service instance 2 ethernet
encapsulation dot1q 2
```

Get the running configuration of the interface to enable capture.

### Step 2 Example:

```
Device# show platform hardware pp active interface all | begin 0/1/0 Name: GigabitEthernet0/1/0, Asic: 0, hwidx: 26 lpn: 0, ppn: 26, gid: 26, mac: 00af.1f5a.bc09 InLportId: 0, ELportId: 0, dpidx: 15, l3ID: 13 /* Put this dpidx to the below command */port_flags: 0, port_speed: 1000 Mbps, efp_count: 2, destIndex: 26, intType: 1 etherchnl: 0, efp: 0, bdi: 0, l2PhyIf: 1, l3PhyIf: 0, l3TDM: 0, loopBack: 0 tunnel: 0, tunneltp: 0, icmp_flags: 0, icmp6_flags: 0 bandwidth: 1000000, fcid: 0, cid: 0, mpls_tbid: 65535, protocols: 0
```

```
v4_netsmask: 0, v4_tableid: 0, v6_tableid: 65535, vrf_tbid_dstrm: , snmp_index: 0
bd_id: 0, encap: 1, ip_mtu: 1500, 12_max_tu: 1500, 12_min_tu: 0
vrfid: 0, enctype: 0, admin_state: 1, admin_state_oir: 0, flcd_state: 1
```

Get the dpidx of the interface.

### Step 3 Example:

Device# debug platform hardware pp active infrastructure pi nft captur interface 15 service-instance 1 dst-mac any src-mac any COS 1

Enable packet capture at the EFP level.

### Step 4 Example:

```
Device# show platform hardware pp active infrastructure pi nft statistics | include MIRROR 32 MIRROR 0 0
```

Verify if EFP capture is working (counter gets incremented).

# Step 5 Example:

Device# no debug platform hardware pp active infrastructure pi nft captur interface 15 service-instance 1 dst-mac any src-mac any COS 1  $\,$ 

Disable packet capture.

**Step 6** Get the capture file. The capture file can be located at the path /tmp/fp/trace/ by name cisco-capture-all\_q-<timestamp>.pcap.

# **Configuration Examples for Layer 2 Access Control Lists on EVCs**

# **Example Applying a Layer 2 ACL to a Service Instance**

The following example shows how to apply a Layer 2 ACL called mac-20-acl to a service instance. The ACL has five permitted ACEs and all other traffic is not allowed.

```
enable
configure terminal
mac access-list extended mac-20-acl

permit 00aa.bbcc.adec 0.0.0 any

permit 00aa.bbcc.bdec 0.0.0 any

permit 00aa.bbcc.cdec 0.0.0 any

permit 00aa.bbcc.cdec 0.0.0 any
```

```
permit 00aa.bbcc.fdec 0.0.0 any
deny any any
exit
interface gigabitethernet 10/0/0
service instance 100 ethernet
encapsulation dot1q 100
mac access-group mac-20-acl in
```

# **Example Applying a Layer 2 ACL to Three Service Instances on the Same Interface**

The following example shows how to apply a Layer 2 ACL called mac-07-acl to three service instances on the same interface:

```
enable
configure terminal
mac access-list extended mac-07-acl
permit 00aa.bbcc.adec 0.0.0 any
permit 00aa.bbcc.bdec 0.0.0 any
permit 00aa.bbcc.cdec 0.0.0 any
deny any any
exit
interface gigabitethernet 10/0/0
service instance 100 ethernet
encapsulation dot1q 100
mac access-group mac-07-acl in
service instance 101 ethernet
encapsulation dot1q 101
mac access-group mac-07-acl in
service instance 102 ethernet
encapsulation dot1q 102
mac access-group mac-07-acl in
```

# Verifying the Presence of a Layer 2 ACL on a Service Instance

Perform this task to verify that a Layer 2 ACL is present on an EVC. This verification task can be used after an ACL has been configured to confirm its presence.

#### **Procedure**

# Step 1 enable

# **Example:**

Device> enable

Enables privileged EXEC mode.

• Enter your password if prompted.

# Step 2 show ethernet service instance id id interface type number detail Example:

Device# show ethernet service instance id 100 interface gigabitethernet 3/0/1 detail

Displays detailed information about Ethernet customer service instances.

# **Example Displaying the Details of a Layer 2 ACL on a Service Instance**

The following sample output displays the details of a Layer 2 ACL called test-acl on a service instance.

```
Device# show ethernet service instance id 100 interface gig3/0/1 detail
Service Instance ID: 100
L2 ACL (inbound): test-acl
Associated Interface: Gig3/0/1
Associated EVC: test
L2protocol drop
CEVlans:
Interface Dot1q Tunnel Ethertype: 0x8100
State: Up
L2 ACL permit count: 10255
L2 ACL deny count: 53
```

The table below describes the significant fields in the output.

### Table 10: show ethernet service instance Field Descriptions

| Field                 | Description                                                                                    |  |
|-----------------------|------------------------------------------------------------------------------------------------|--|
| Service Instance ID   | Displays the service instance ID.                                                              |  |
| L2 ACL (inbound):     | Displays the ACL name.                                                                         |  |
| Associated Interface: | Displays the interface details of the service instance.                                        |  |
| Associated EVC:       | Displays the EVC with which the service instance is associated.                                |  |
| CEVlans:              | Displays details of the associated VLAN ID.                                                    |  |
| State:                | Displays whether the service instance is in an up or down state.                               |  |
| L2 ACL permit count:  | Displays the number of packet frames allowed to pass on the service instance by the ACL.       |  |
| L2 ACL deny count     | Displays the number of packet frames not permitted to pass on the service instance by the ACL. |  |

# **Example Displaying the Details of Configured Layer 2 ACL**

The following sample output displays the details of a configured Layer 2 ACL.

Device# show access-lists
Extended IP access list ip-acl
10 permit ip any any
Extended MAC access list mac-acl
permit any any vlan 10
Device#
Device#sh access-lists mac-acl
Extended MAC access list mac-acl
permit any any vlan 10

**Example Displaying the Details of Configured Layer 2 ACL** 

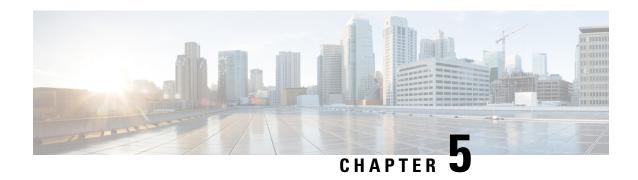

# Configuring MAC Address Security on Service Instances and EVC Port Channels

The MAC Address Security on Service Instances and EVC Port Channels feature addresses port security with service instances by providing the capability to control and filter MAC address learning behavior at the granularity of a per-service instance. When a violation requires a shutdown, only the customer who is assigned to a given service instance is affected and--not all customers who are using the port. MAC address limiting is a type of MAC security and is also referred to as a MAC security component or element.

- Prerequisites for MAC Address Security on Service Instances and EVC Port Channels, on page 47
- Restrictions for MAC Address Limiting on Service Instances Bridge Domains and EVC Port Channels, on page 47
- Restrictions for MAC Security on the RSP3 Module, on page 49
- Information About MAC Address Security on Service Instances and EVC Port Channels, on page 49
- How to Configure MAC Address Limiting on Service Instances Bridge Domains and EVC Port Channels, on page 55
- Configuration Examples for MAC Address Limiting on Service Instances and Bridge Domains and EVC Port Channels, on page 75

# Prerequisites for MAC Address Security on Service Instances and EVC Port Channels

- An understanding of service instances and bridge domains.
- An understanding of the concepts of MAC address limiting and how it is used for MAC security.
- An understanding of how port channels and EtherChannels work in a network.

# Restrictions for MAC Address Limiting on Service Instances Bridge Domains and EVC Port Channels

MAC address limiting for service instances and bridge domains is configured under a service instance
and is permitted only after the service instance is configured under a bridge domain. If a service instance

is removed from a bridge domain, all the MAC address limiting commands under it are also removed. If a bridge domain is removed from a service instance, all the MAC address limiting commands are also removed.

- The MAC Address on RSP1 port channel overlaps with the interface MAC address and the traffic is dropped from ports 1 to 8 when an interface module is placed on slot 4.
- MAC Address does not support automatic error-disable recovery functionality.
- System wide, the following limits apply to the total configured allowed list and learned MAC addresses:
  - Total number of MAC addresses supported under MAC Security is limited to 64K (65536).
  - Total number of secure EFPs in the system is limited to 64K (65536).
  - Total number of MAC addresses supported under MAC Security, per EFP, is limited to 1K (1024).
  - Total number of EFPs per bridge domain 4000.
  - Total number of bridge domains per system 16000.
- You can configure or remove the various MAC security elements irrespective of whether MAC security
  is enabled on the EFP. However, these configurations become operational only after MAC security is
  enabled.
- It is recommended that you enable MAC address security feature on all the EFPs in a bridge-domain.
- When you enable the MAC address security for EVC bridge domain feature, existing MAC address table
  entries on the EFP are removed.
- When you enable the MAC address security, the traffic is forwarded once the device learns the MAC address.
- The MAC address security for EVC bridge domain feature can be configured on an EFP only if the EFP is a member of a bridge domain.
- you can configure non-MAC address security on an EVC and enable MAC address security on a different EVC, which are in the same bridge-domain.
- If you disassociate the EFP from the BD, the MAC security feature is completely removed.
- For port-channel, this configuration is propagated to all member links in the port-channel. Consistent with the already implemented bridge domain EVC port-channel functionality, packets on a secured EFP are received on any member link, but all the egress packets are sent out to one of the selected member links.
- System does not permit addition of multicast/broadcast MAC address as a permit address. However, addition of multicast/broadcast MAC address is allowed in deny address configuration to verify such invalid packets.
- When EVC with the same EFP or service instance is created between ports 1 and 2 and MAC address m1 is configured as permit address (allowed list) on port1, the same MAC address can be configured as deny address (blocked list) on port2 and vice versa.

# **Restrictions for MAC Security on the RSP3 Module**

- Maximum MAC scale supported on the RSP3 module is 200000 entries.
- Maximum number of secure EFPs supported is 255.
- Maximum number of secure MAC entries is 16K.
- Maximum number of MAC addresses supported per BD is 64K.
- Maximum number of secure MAC entries per BD is 10K.
- MAC security is supported only on Layer2 EFPs.
- MAC security on local connect and cross-conect is *not* supported.
- MAC security is *not* supported on trunk EFP.

# Information About MAC Address Security on Service Instances and EVC Port Channels

# **Ethernet Virtual Circuits, Service Instances, and Bridge Domains**

An Ethernet virtual circuit (EVC) as defined by the Metro Ethernet Forum is a port-level point-to-point or multipoint-to-multipoint Layer 2 circuit. It is an end-to-end representation of a single instance of a Layer 2 service being offered by a provider to a customer. An EVC embodies the different parameters on which the service is being offered. A service instance is the instantiation of an EVC on a given port.

Support for Ethernet bridging is an important Layer 2 service that is offered on a router as part of an EVC. Ethernet bridging enables the association of a bridge domain with a service instance.

For information about the Metro Ethernet Forum standards, see the "Standards" table in the "Additional References" section.

# **EVCs on Port Channels**

An EtherChannel bundles individual Ethernet links into a single logical link that provides the aggregate bandwidth of up to eight physical links. The Ethernet Virtual Connection Services (EVCS) EtherChannel feature provides support for EtherChannels on service instances.

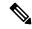

Note

The MAC Address Security on EVC Port Channel services is supported only on bridge domains over Ethernet and is not supported on xconnect services.

EVCS uses the concepts of EVCs and service instances.

Load balancing is done on an Ethernet flow point (EFP) basis where a number of EFPs exclusively pass traffic through member links.

# **MAC Security and MAC Addressing**

MAC security is enabled on a service instance by configuring the **mac security** command. Various MAC security elements can be configured or removed regardless of whether the **mac security** command is presently configured, but these configurations become operational only when the **mac security** command is applied.

In this document, the term "secured service instance" is used to describe a service instance on which MAC security is configured. The MAC addresses on a service instance on which MAC security is configured are referred to as "secured MAC addresses." Secured MAC addresses can be either statically configured (as a permit list) or dynamically learned.

# **MAC Address Permit List**

A permit list is a set of MAC addresses that are permitted on a service instance. Permitted addresses permanently configured into the MAC address table of the service instance.

On a service instance that is a member of a bridge domain, the operator is permitted to configure one or more permitted MAC addresses.

For each permitted address, eligibility tests are performed and after the address passes these tests, it is either:

- Programmed into the MAC address table of the bridge domain, if MAC security is enabled on the service instance or,
- Stored in an area of memory referred to as "MAC table cache" if MAC security is not enabled on the service instance. When MAC security is enabled, the addresses from the MAC table cache are added to the MAC address table as secure addresses.

The eligibility tests performed when a user tries to add a MAC address to the permit list on a service instance are as follows:

- If the address is already a denied address on the service instance, the configuration is rejected with an appropriate error message.
- If the acceptance of this address would increase the secure address count on the service instance beyond the maximum number allowed, an attempt is made to make room by removing an existing address from the MAC address table. The only candidate for removal is a dynamically learned address on the service instance. If sufficient room cannot be made, the configuration is rejected. If the acceptance of this address would increase the secure address count on the bridge domain beyond the maximum number allowed, an attempt is made to make room by removing an existing address from the MAC address table. The only candidate for removal is a dynamically learned address on the service instance. If room cannot be made, the configuration is rejected.

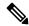

Note

Default maximum address is '1' for a service instance.

- If the address is already permitted on another service instance in the same bridge domain, one of the following actions occur:
  - If the conflicting service instance has MAC security configured, the configuration is rejected with an appropriate error message.

• If the conflicting service instance does not have MAC security configured, the configuration is accepted silently. (If the operator attempts to enable MAC security on the conflicting service instance, that attempt fails.)

# **MAC Address Deny List**

A deny list is a set of MAC addresses that are not permitted on a service instance. An attempt to learn a denied MAC address will fail. On a service instance that is a member of a bridge domain, the operator is permitted to configure one or more denied MAC addresses. The arrival of a frame with a source MAC address that is part of a deny list will trigger a violation response.

Before a denied address can be configured, the following test is performed:

If the address is already configured as a permitted address on the specific service instance or if the address
has been learned and saved as a sticky address on the service instance, the configuration is rejected with
an appropriate error message.

In all other cases, the configuration of the denied address is accepted. Typical cases include:

- The address is configured as a permitted address on another service instance in the same bridge domain, or the address has been learned and saved as a sticky address on another service instance.
- The address is present in the MAC table of the bridge domain as a dynamically learned address on the specific service instance and is deleted from the MAC table before the configuration is accepted.

# **Violation Response Configuration**

A violation response is a response to a MAC security violation or a failed attempt to dynamically learn a MAC address due to an address violation. MAC security violations are of two types:

**Type 1 Violation** -- The address of the ingress frame cannot be dynamically learned due to a deny list, or because doing so would cause the maximum number of secure addresses to be exceeded.

**Type 2 Violation** -- The address of the ingress frame cannot be dynamically learned because it is already "present" on another secured service instance in the same bridge-domain.

There are three possible sets of actions that can be taken in response to a violation:

#### 1. Shutdown

- The ingress frame is dropped.
- The service instance on which the offending frame arrived is shut down.
- The event and the response are logged to SYSLOG.

### 2. Restrict

- The ingress frame is dropped.
- The event and the response are logged to SYSLOG.

### 3. Protect

The ingress frame is dropped.

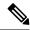

Note

The ingress frame is dropped silently, without sending any violation report to the SYSLOG.

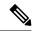

Note

The Restrict and Protect modes are applied on EFP level to discard the traffic. Both the modes are not applied on the Erroneous MAC level.

If a violation response is not configured, the default response mode is shutdown. The violation response can be configured to protect or restrict mode. A "no" form of a violation response, sets the violation response to the default mode of shutdown.

You are allowed to configure the desired response for a Type 1 and Type 2 violations on a service instance. For a Type 1 violation on a bridge domain (that is, if the learn attempt conforms to the policy configured on the service instance, but violates the policy configured on the bridge domain), the response is always "Protect." This is not configurable.

In shutdown mode, the service instance is put into the error disabled state immediate, an SNMP trap notification is transmitted, and a message is sent to the console and SYSLOG as shown below:

```
%ETHER_SERVICE-6-ERR_DISABLED:
Mac security violation - shutdown service instance 100 on interface gig 0/0/0
```

To bring a service instance out of error-disabled state, perform a **shutdown** and then a **no shutdown** of the service-instance.

In Restrict mode, the violation report is sent to SYSLOG at level LOG\_WARNING.

Support for the different types of violation responses depends on the capabilities of the platform. The desired violation response can be configured on the service instance. The configured violation response does not take effect unless and until MAC security is enabled using the **mac security** command.

# **MAC Address Aging Configuration**

A specific time scheduler can be set to age out secured MAC addresses that are dynamically learned or statically configured on both service instances and bridge domains, thus freeing up unused addresses from the MAC address table for other active subscribers.

The set of rules applied to age out secured MAC addresses is called secure aging. By default, the entries in the MAC address table of a secured service instance are never aged out. This includes permitted addresses and dynamically learned addresses.

The **mac security aging time** *aging-time* command sets the aging time of the addresses in the MAC address table to < n > minutes. By default, this affects only dynamically learned (not including sticky) addresses--permitted addresses and sticky addresses are not affected by the application of this command.

By default, the aging time <n> configured via the **mac security aging time** *aging-time* command is an absolute time. That is, the age of the MAC address is measured from the instant that it was first encountered on the service instance. This interpretation can be modified by using the **mac security aging time** *aging-time* **inactivity** command, which specifies that the age <n> be measured from the instant that the MAC address was last encountered on the service instance.

The mac security aging staticand mac security aging sticky commands specify that the mac security aging timeaging-time command must be applicable to permitted and sticky MAC addresses, respectively. In the case of permitted MAC addresses, the absolute aging time is measured from the time the address is entered into the MAC address table (for example, when it is configured or whenever the mac security command is entered--whichever is later).

If the **mac security aging time** command is not configured, the **mac security aging static** command has no effect.

# **Sticky MAC Address Configurations**

The ability to make dynamically learned MAC addresses on secured service instances permanent even after interface transitions or device reloads can be set up and configured. A dynamically learned MAC address that is made permanent on a secured service instance is called a "sticky MAC address". The **mac security sticky** command is used to enable the sticky MAC addressing feature on a service instance.

With the "sticky" feature enabled on a secured service instance, MAC addresses learned dynamically on the service instance are kept persistent across service instance line transitions and device reloads.

The sticky feature has no effect on statically configured MAC addresses. The sticky addresses are saved in the running configuration. Before the device is reloaded, it is the responsibility of the user to save the running configuration to the startup configuration. Doing this will ensure that when the device comes on, all the MAC addresses learned dynamically previously are immediately populated into the MAC address table.

The **mac security sticky address** *mac-address* command can configure a specific MAC address as a sticky MAC address. The use of this command is not recommended for the user because configuring a MAC address as a static address does the same thing. When sticky MAC addressing is enabled by the **mac security sticky** command, the dynamically learned addresses are marked as sticky and a **mac security sticky address** *mac-address* command is automatically generated and saved in the running configuration for each learned MAC address on the service instances.

# **Aging for Sticky Addresses**

MAC addresses learned on a service instance that has the sticky behavior enabled are subject to aging as configured by the **mac security aging time** and **mac security aging sticky** commands. In other words, for the purpose of aging functionality, sticky addresses are treated the same as dynamically learned addresses.

# **Transitions**

This section contains a description of the expected behavior of the different MAC security elements when various triggers are applied; for example, configuration changes or link state transitions.

# **MAC Security Enabled on a Service Instance**

When MAC security is enabled on a service instance, all existing MAC table entries for the service instance are purged. Then, permitted MAC address entries and sticky addresses are added to the MAC table, subject to the prevailing MAC address limiting constraints on the bridge domain.

If MAC address limits are exceeded, any MAC address that fails to get added is reported via an error message to the console, the attempt to enable MAC security on the service instance fails, and the already added permitted entries are backed out or removed.

The aging timer for all entries is updated according to the secure aging rules.

# **MAC Security Disabled on a Service Instance**

The existing MAC address table entries for this service instance are purged.

# Service Instance Moved to a New Bridge Domain

This transition sequence applies to all service instances, whether or not they have MAC security configured. All the MAC addresses on this service instance in the MAC address table of the old bridge domain are removed. The count of dynamically learned addresses in the old bridge domain is decremented. Then, all the MAC security commands are permanently erased from the service instance.

# Service Instance Removed from a Bridge Domain

All the MAC addresses in the MAC address table that attributable to this service instance are removed, and the count of dynamically learned addresses in the bridge domain is decremented. Since MAC security is applicable only on service instances that are members of a bridge domain, removing a service instance from a bridge domain causes all the MAC security commands to be erased permanently.

# Service Instance Shut Down Due to Violation

All dynamically learned MAC addresses in the MAC address table are removed, and all the other MAC security state values are left unchanged. The only change is that no traffic is forwarded, and therefore no learning can take place.

# Interface Service Instance Down Linecard OIR Removed

The MAC tables of all the affected bridge domains are cleared of all the entries attributable to the service instances that are down.

# Interface Service Instance Re-activated Linecard OIR Inserted

The static and sticky address entries in the MAC tables of the affected bridge domains are re-created to the service instances that are activated.

# **MAC Address Limit Decreased**

When the value of the MAC address limit on the service instance is changed initially, a sanity check is performed to ensure that the new value of <n> is greater than or equal to the number of permitted entries. If not, the command is rejected. The MAC table is scanned for addresses that are attributable to this service instance, and dynamically learned MAC addresses are removed when the new MAC address limit is less than the old MAC address limit.

# Sticky Addresses Added or Removed on a Service Instance

Existing dynamically learned MAC addresses remain unchanged. All new addresses learned become "sticky" addresses.

Disabling sticky addresses causes all sticky secure MAC addresses on the service instance to be removed from the MAC address table. All new addresses learned become dynamic addresses on the service instance and are subject to aging.

# How to Configure MAC Address Limiting on Service Instances Bridge Domains and EVC Port Channels

# **Enabling MAC Security on a Service Instance**

Perform this task to enable MAC address security on a service instance.

#### **Procedure**

### Step 1 enable

### **Example:**

Device> enable

Enables privileged EXEC mode.

• Enter your password if prompted.

### Step 2 configure terminal

#### **Example:**

Device# configure terminal

Enters global configuration mode.

# **Step 3 interface** *type number*

# **Example:**

Device(config) # interface gigabitethernet2/0/1

Specifies the interface type and number, and enters interface configuration mode.

# **Step 4** service instance *id* ethernet

### **Example:**

Device(config-if) # service instance 100 ethernet

Creates a service instance on an interface and enters service instance configuration mode.

# Step 5 encapsulation dot1q vlan-id

### Example:

Device(config-if-srv) # encapsulation dot1q 100

Defines the matching criteria to be used in order to map ingress dot1q frames on an interface to the appropriate service instance.

# Step 6 bridge-domain bridge-id

# **Example:**

Device(config-if-srv)# bridge-domain 200

Binds the service instance to a bridge-domain instance where *bridge-id* is the identifier for the bridge-domain instance.

# Step 7 mac security

#### **Example:**

Device(config-if-srv) # mac security

Enables MAC security on the service instance.

# Step 8 end

# **Example:**

Device(config-if-srv) # end

Returns to user EXEC mode.

# **Enabling MAC Security on an EVC Port Channel**

# Before you begin

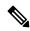

Note

- Bridge-domain, xconnect, and Ethernet virtual circuits (EVCs) are allowed only over the port channel interface and the main interface.
- If you configure a physical port as part of a channel group, you cannot configure EVCs under that physical port.

### **Procedure**

# Step 1 enable

#### **Example:**

Device> enable

Enables privileged EXEC mode.

• Enter your password if prompted.

# Step 2 configure terminal

#### Example:

Device# configure terminal

Enters global configuration mode.

# **Step 3** interface port-channel channel-group

# **Example:**

Device(config) # interface port-channel 2

Specifies the port channel group number and enters interface configuration mode.

• Acceptable values are integers from 1 to 64.

# **Step 4** service instance *id* ethernet

# **Example:**

Device(config-if) # service instance 100 ethernet

Creates a service instance on an interface and enters service instance configuration mode.

# Step 5 encapsulation dot1q vlan-id

### Example:

Device(config-if-srv)# encapsulation dot1q 100

Defines the matching criteria to be used in order to map ingress dot1q frames on an interface to the appropriate service instance.

# Step 6 bridge-domain bridge-id

# Example:

Device(config-if-srv)# bridge-domain 200

Binds the service instance to a bridge- domain instance where *bridge-id* is the identifier for the bridge- domain instance.

# Step 7 mac security

### **Example:**

Device(config-if-srv) # mac security

Enables MAC security on the service instance.

# Step 8 end

### **Example:**

Device(config-if-srv) # end

Returns to user EXEC mode.

# **Configuring a MAC Address Permit List**

Perform this task to configure permitted MAC addresses on a service instance that is a member of a bridge domain.

#### **Procedure**

# Step 1 enable

# **Example:**

Device> enable

Enables privileged EXEC mode.

• Enter your password if prompted.

# Step 2 configure terminal

### **Example:**

Device# configure terminal

Enters global configuration mode.

# **Step 3 interface** *type number*

### Example:

Device(config) # interface gigabitethernet2/0/1

Specifies the interface type and number, and enters interface configuration mode.

# **Step 4** service instance *id* ethernet

# **Example:**

Device (config-if) # service instance 100 ethernet

Creates a service instance (an instance of an EVC) on an interface and enters service instance configuration mode.

# Step 5 encapsulation dot1q vlan-id

### **Example:**

Device(config-if-srv) # encapsulation dot1q 100

Defines the matching criteria to be used for mapping ingress dot1q frames on an interface to the appropriate service instance.

### Step 6 bridge-domain bridge-id

#### **Example:**

Device(config-if-srv) # bridge-domain 200

Binds the service instance to a bridge- domain instance where *bridge-id* is the identifier for the bridge- domain instance.

### Step 7 mac security address permit mac-address

#### **Example:**

Device(config-if-srv) # mac security address permit a2aa.aaaa.aaaa

Adds the specified MAC address as a permit MAC address for the service instance.

# Step 8 mac security address permit mac-address

#### **Example:**

Device(config-if-srv) # mac security address permit a2aa.aaaa.aaab

Adds the specified MAC address as a permitted MAC address for the service instance.

# Step 9 mac security address permit mac-address

### Example:

Device(config-if-srv) # mac security address permit a2aa.aaaa.aaac

Adds the specified MAC address as a permitted MAC address for the service instance.

# Step 10 mac security address permit mac-address

### Example:

Device(config-if-srv) # mac security address permit a2aa.aaaa.aaad

Adds the specified MAC address as a permitted MAC address for the service instance.

# Step 11 mac security address permit mac-address

### Example:

Device(config-if-srv) # mac security address permit a2aa.aaaa.aaae

Adds the specified MAC address as a permitted MAC address for the service instance.

### Step 12 mac security

### **Example:**

Device(config-if-srv) # mac security

Enables MAC security on the service instance.

# Step 13 end

# **Example:**

Device(config-if-srv) # end

Returns to user EXEC mode.

# **Configuring a MAC Address Deny List**

Perform this task to configure a list of MAC addresses that are not allowed on a service instance that is a member of a bridge domain.

#### **Procedure**

# Step 1 enable

# **Example:**

Device> enable

Enables privileged EXEC mode.

• Enter your password if prompted.

# Step 2 configure terminal

### **Example:**

Device# configure terminal

Enters global configuration mode.

# **Step 3 interface** *type number*

### Example:

 ${\tt Device}\,({\tt config})\, \#\,\, {\tt interface}\,\, {\tt gigabitethernet}\, 2/0/1$ 

Specifies the interface type and number, and enters interface configuration mode.

# **Step 4** service instance *id* ethernet

# **Example:**

Device (config-if) # service instance 100 ethernet

Creates a service instance (an instance of an EVC) on an interface and enters service instance configuration mode.

# Step 5 encapsulation dot1q vlan-id

# Example:

Device(config-if-srv) # encapsulation dot1q 100

Defines the matching criteria to be used in order to map ingress dot1q frames on an interface to the appropriate service instance.

### Step 6 bridge-domain bridge-id

#### **Example:**

Device(config-if-srv) # bridge-domain 200

Binds the service instance to a bridge-domain instance where *bridge-id* is the identifier for the bridge-domain instance.

### Step 7 mac security address deny mac-address

### **Example:**

Device(config-if-srv) # mac security address deny a2aa.aaaa.aaaa

Adds the specified MAC address as a denied MAC address for the service instance.

# Step 8 mac security address deny mac-address

#### **Example:**

Device(config-if-srv) # mac security address deny a2aa.aaaa.aaab

Adds the specified MAC address as a denied MAC address for the service instance.

# Step 9 mac security address deny mac-address

### **Example:**

Device(config-if-srv) # mac security address deny a2aa.aaaa.aaac

Adds the specified MAC address as a denied MAC address for the service instance.

# Step 10 mac security address deny mac-address

### **Example:**

Device(config-if-srv) # mac security address deny a2aa.aaaa.aaad

Adds the specified MAC address as a denied MAC address for the service instance.

# Step 11 mac security address deny mac-address

### Example:

Device(config-if-srv) # mac security address deny a2aa.aaaa.aaae

Adds the specified MAC address as a denied MAC address for the service instance.

### Step 12 mac security

### **Example:**

Device(config-if-srv) # mac security

Enables MAC security on the service instance.

# Step 13 end

### **Example:**

Device(config-if-srv) # end

Returns to user EXEC mode.

# **Configuring MAC Address Security on a Service Instance**

Perform this task to configure an upper limit for the number of secured MAC addresses allowed on a service instance. This number includes addresses added as part of a permit list as well as dynamically learned MAC addresses. If the upper limit is decreased, all learned MAC entries are removed.

# **Procedure**

### Step 1 enable

#### **Example:**

Device> enable

Enables privileged EXEC mode.

Enter your password if prompted.

### Step 2 configure terminal

#### **Example:**

Device# configure terminal

Enters global configuration mode.

# **Step 3 interface** *type number*

# Example:

Device(config) # interface gigabitethernet2/0/1

Specifies the interface type and number, and enters interface configuration mode.

### **Step 4** service instance *id* ethernet

# **Example:**

Device(config-if) # service instance 100 ethernet

Creates a service instance (an instance of an EVC) on an interface and enters service instance configuration mode.

# Step 5 encapsulation dot1q vlan-id

# Example:

Device(config-if-srv) # encapsulation dot1q 100

Defines the matching criteria to be used to map ingress dot1q frames on an interface to the appropriate service instance.

# Step 6 bridge-domain bridge-id

### **Example:**

Device(config-if-srv) # bridge-domain 200

Binds the service instance to a bridge- domain instance where *bridge-id* is the identifier for the bridge- domain instance.

### Step 7 mac security maximum addresses maximum-addresses

### Example:

Device(config-if-srv) # mac security maximum addresses 500

Sets the maximum number of secure addresses permitted on the service instance.

**Note** Default value for a service instance is '1'.

### Step 8 mac security

### Example:

Device(config-if-srv) # mac security

Enables MAC security on the service instance.

# Step 9 end

#### **Example:**

Device(config-if-srv)# end

Returns to user EXEC mode.

# **Configuring a MAC Address Violation**

Perform this task to specify the expected behavior of a device when an attempt to dynamically learn a MAC address fails because the configured MAC security policy on the service instance was violated.

#### **Procedure**

### Step 1 enable

# **Example:**

Device> enable

Enables privileged EXEC mode.

• Enter your password if prompted.

# Step 2 configure terminal

### Example:

Device# configure terminal

Enters global configuration mode.

# **Step 3 interface** *type number*

#### **Example:**

Device(config) # interface gigabitethernet2/0/1

Specifies the interface type and number, and enters interface configuration mode.

# **Step 4** service instance id ethernet

### **Example:**

Device(config-if) # service instance 100 ethernet

Creates a service instance (an instance of an EVC) on an interface and enters service instance configuration mode.

# Step 5 encapsulation dot1q vlan-id

#### **Example:**

Device(config-if-srv) # encapsulation dot1q 100

Defines the matching criteria to be used to map ingress dot1q frames on an interface to the appropriate service instance.

### **Step 6 bridge-domain** *bridge-id*

### Example:

Device(config-if-srv)# bridge-domain 100

Binds the service instance to a bridge-domain instance where *bridge-id* is the identifier for the bridge-domain instance.

### **Step 7** Do one of the following:

- mac security violation restrict
- · mac security violation protect

#### Example:

Device(config-if-srv)# mac security violation restrict

### **Example:**

Device(config-if-srv)# mac security violation protect

Sets the violation mode (for Type 1 and 2 violations) to restrict.

or

Sets the violation mode (for Type 1 and 2 violations) to protect.

• If a MAC security violation response is not specified, by default, the violation mode is shutdown.

# Step 8 mac security

### **Example:**

Device(config-if-srv) # mac security

Enables MAC security on the service instance.

## Step 9 end

#### Example:

Device(config-if-srv)# end

Returns to user EXEC mode.

# **Configuring MAC Address Aging**

Perform this task to configure the aging of secured MAC addresses under MAC security. Secured MAC addresses are not subject to the normal aging of MAC table entries. If aging is not configured, secured MAC addresses are never aged out.

#### **Procedure**

# Step 1 enable

## Example:

Device> enable

Enables privileged EXEC mode.

• Enter your password if prompted.

# Step 2 configure terminal

# Example:

Device# configure terminal

Enters global configuration mode.

# **Step 3 interface** *type number*

# **Example:**

 ${\tt Device(config)\#\ interface\ gigabitethernet2/0/1}$ 

Specifies the interface type and number, and enters interface configuration mode.

# **Step 4** service instance *id* ethernet

# **Example:**

Device(config-if)# service instance 100 ethernet

Creates a service instance (an instance of an EVC) on an interface and enters service instance configuration mode.

## **Step 5 encapsulation dot1q** *vlan-id*

#### **Example:**

Device(config-if-srv) # encapsulation dot1q 100

Defines the matching criteria to be used in order to map ingress dot1q frames on an interface to the appropriate service instance.

# Step 6 bridge-domain bridge-id

# **Example:**

Device(config-if-srv)# bridge-domain 200

Binds the service instance to a bridge- domain instance where *bridge-id* is the identifier for the bridge- domain instance.

# Step 7 mac security aging time aging-time [ inactivity ]

#### Example:

Device(config-if-srv) # mac security aging time 200 inactivity

Sets the aging time for secure addresses, in minutes. The optional **inactivity** keyword specifies that the aging out of addresses is based on inactivity of the sending hosts (as opposed to absolute aging).

# Step 8 mac security

## **Example:**

Device(config-if-srv) # mac security

Enables MAC security on the service instance.

# Step 9 end

# **Example:**

Device(config-if-srv)# end

Returns to user EXEC mode.

# **Configuring a Sticky MAC Address**

If sticky MAC addressing is configured on a secured service instance, MAC addresses that are learned dynamically on the service instance are retained during a link-down condition. Perform this task to configure sticky MAC addresses on a service instance.

# **Procedure**

# Step 1 enable

# **Example:**

Device> enable

Enables privileged EXEC mode.

• Enter your password if prompted.

## Step 2 configure terminal

# Example:

Device# configure terminal

Enters global configuration mode.

# **Step 3 interface** *type number*

# **Example:**

Device(config) # interface gigabitethernet2/0/1

Specifies the interface type and number, and enters interface configuration mode.

# **Step 4** service instance *id* ethernet

## Example:

Device(config-if) # service instance 100 ethernet

Creates a service instance (an instance of an EVC) on an interface and enters service instance configuration mode.

# Step 5 encapsulation dot1q vlan-id

# Example:

Device(config-if-srv) # encapsulation dot1q 100

Defines the matching criteria to be used to map ingress dot1q frames on an interface to the appropriate service instance.

# Step 6 bridge-domain bridge-id

# **Example:**

Device(config-if-srv) # bridge-domain 200

Binds the service instance to a bridge- domain instance where *bridge-id* is the identifier for the bridge- domain instance.

# Step 7 mac security sticky address mac-address

## Example:

Device(config-if-srv) # mac security sticky address 1111.2222.3333

Sets up a MAC address to be declared as a sticky MAC address on the service instance.

# Step 8 mac security

#### **Example:**

Device(config-if-srv) # mac security

Enables MAC security on the service instance.

## Step 9 end

#### Example:

Device(config-if-srv)# end

Returns to user EXEC mode.

# Displaying the MAC Security Status of a Specific Service Instance

Perform this task to display the MAC security status of a service instance.

## **Procedure**

# Step 1 enable

## **Example:**

Device> enable

Enables privileged EXEC mode.

• Enter your password if prompted.

## Step 2 show ethernet service instance id id interface type number mac security

## Example:

Device# show ethernet service instance id 100 interface gigabitethernet1/1 mac security

Displays the MAC security status of a specific service instance.

# Step 3 end

#### **Example:**

Device# end

Returns to user EXEC mode.

# Displaying the Service Instances with MAC Security Enabled

Perform this task to display all the service instances with MAC security enabled.

#### **Procedure**

# Step 1 enable

# **Example:**

Device> enable

Enables privileged EXEC mode.

• Enter your password if prompted.

# **Step 2** show ethernet service instance mac security

## **Example:**

Device# show ethernet service instance mac security

Displays all the service instances with MAC security enabled.

#### Step 3 end

## Example:

Device# end

Returns to user EXEC mode.

# Displaying the Service Instances with MAC Security Enabled on a Specific Bridge Domain

Perform this task to display the service instances on a specific bridge domain that have MAC security enabled.

#### **Procedure**

# Step 1 enable

#### **Example:**

Device> enable

Enables privileged EXEC mode.

• Enter your password if prompted.

# Step 2 show bridge-domain id mac security

## Example:

Device# show bridge-domain 100 mac security

Displays all the service instances with MAC security enabled on a specific bridge domain.

# Step 3 end

## Example:

Device# end

Returns to user EXEC mode.

# **Showing the MAC Addresses of All Secured Service Instances**

#### **Procedure**

# Step 1 enable

# Example:

Device> enable

Enables privileged EXEC mode.

• Enter your password if prompted.

# **Step 2** show ethernet service instance mac security address

## Example:

Device# show ethernet service instance mac security address

Displays the secured addresses on all the service instances.

# Step 3 show mac address-table secure

## Example:

Device# show mac address-table secure

Displays the secure MAC address on the service instances.

# Step 4 end

## Example:

Device# end

Returns to user EXEC mode.

# **Showing the MAC Addresses of a Specific Service Instance**

## **Procedure**

# Step 1 enable

#### **Example:**

Device> enable

Enables privileged EXEC mode.

• Enter your password if prompted.

# Step 2 show ethernet service instance id id interface type number mac security address

#### Example:

Device# show ethernet service instance id 200 interface GigabitEthernet 1/0 mac security address

Displays the addresses of a specific service instance.

## Step 3 end

# **Example:**

Device# end

Returns to user EXEC mode.

# Showing the MAC Addresses of All Service Instances on a Specific Bridge Domain

## **Procedure**

# Step 1 enable

## Example:

Device> enable

Enables privileged EXEC mode.

• Enter your password if prompted.

# Step 2 show bridge-domain id mac security address

# Example:

Device# show bridge-domain 100 mac security address

Displays the secured addresses of all the service instances on a specified bridge domain.

## Step 3 end

#### Example:

Device# end

Returns to user EXEC mode.

# **Showing the MAC Security Statistics of a Specific Service Instance**

This section describes how to display the MAC security statistics of a specific service instance.

## **Procedure**

## Step 1 enable

## **Example:**

Device> enable

Enables privileged EXEC mode.

• Enter your password if prompted.

## Step 2 show ethernet service instance id id interface type number mac security statistics

## **Example:**

Device# show ethernet service instance id 100 interface gigabitethernet1/1 mac security statistics

Displays the MAC security statistics of a specific service instance.

## Step 3 end

#### **Example:**

Device# end

Returns to user EXEC mode.

# Showing the MAC Security Statistics of All Service Instances on a Specific Bridge Domain

Perform this task to display the MAC security statistics of all the service instances on a specific bridge domain.

#### **Procedure**

# Step 1 enable

#### **Example:**

Device> enable

Enables privileged EXEC mode.

• Enter your password if prompted.

# Step 2 show bridge-domain bridge-id mac security statistics

## **Example:**

Device# show bridge-domain 100 mac security statistics

Displays the MAC security statistics of all service instances that belong to a specific bridge domain.

## Step 3 end

# **Example:**

Device# end

Returns to user EXEC mode.

# Showing the Last Violation Recorded on Each Service Instance on a Specific Bridge Domain

Perform this task to display the last violation recorded on each service instance on a specific bridge domain. Service instances on which there have been no violations are excluded from the output.

## **Procedure**

## Step 1 enable

## **Example:**

Device> enable

Enables privileged EXEC mode.

• Enter your password if prompted.

## Step 2 show bridge-domain bridge-id mac security last violation

#### **Example:**

Device# show bridge-domain 100 mac security last violation

Displays information about the last violation recorded on each of the service instances that belong to the bridge domain.

#### Step 3 end

#### **Example:**

Device# end

Returns to user EXEC mode.

# Clearing All Dynamically Learned Secure MAC Addresses on a Service Instance

Perform this task to clear all dynamically learned Secure MAC addresses on a service instance.

#### **Procedure**

## Step 1 enable

## **Example:**

Device> enable

Enables privileged EXEC mode.

• Enter your password if prompted.

# Step 2 clear ethernet service instance id id interface type number mac table

## **Example:**

Device# clear ethernet service instance id 100 interface gigabitethernet0/0/1 mac table

Clears all the dynamically learned Secure MAC addresses on the specified service instance.

# Step 3 end

#### **Example:**

Device# end

Returns to user EXEC mode.

# Clearing All Dynamically Learned MAC Addresses on a Bridge Domain

Perform this task to clear all dynamically learned MAC addresses on a bridge domain.

#### **Procedure**

#### Step 1 enable

#### Example:

Device> enable

Enables privileged EXEC mode.

• Enter your password if prompted.

# Step 2 clear bridge-domain bridge-id mac table

# **Example:**

Device# clear bridge-domain 100 mac table

Clears all dynamically learned MAC addresses on the specified bridge domain.

#### Step 3 end

# **Example:**

Device# end

Returns to user EXEC mode.

# Configuration Examples for MAC Address Limiting on Service Instances and Bridge Domains and EVC Port Channels

# **Example Enabling MAC Security on a Service Instance**

The following example shows how to enable MAC security on a service instance:

```
Device> enable

Device# configure terminal

Device(config)# interface gigabitethernet 3/0/1

Device(config-if)# service instance 100 ethernet

Device(config-if-srv)# encapsulation dot1Q 100

Device(config-if-srv)# bridge-domain 100

Device(config-if-srv)# mac security

Device(config-if-srv)# end
```

# **Example Enabling MAC Security on an EVC Port Channel**

The following example shows how to enable MAC Security on an EVC port channel:

Device> enable

```
Device# configure terminal
Device(config)# interface port-channel 2
Device(config-if)# service instance 100 ethernet
Device(config-if-srv)# encapsulation dot1Q 100
Device(config-if-srv)# bridge-domain 100
Device(config-if-srv)# mac security
Device(config-if-srv)# end
```

# **Example Configuring a MAC Address Permit List**

The following example shows how to configure a MAC address permit list:

```
Device> enable

Device# configure terminal

Device(config)# interface gigabitethernet 3/0/1

Device(config-if)# service instance 100 ethernet

Device(config-if-srv)# encapsulation dot1Q 100

Device(config-if-srv)# bridge-domain 100

Device(config-if-srv)# mac security maximum addresses 5

Device(config-if-srv)# mac security address permit a2aa.aaaa.aaaa

Device(config-if-srv)# mac security address permit a2aa.aaaa.aaaa

Device(config-if-srv)# mac security address permit a2aa.aaaa.aaaa

Device(config-if-srv)# mac security address permit a2aa.aaaa.aaaa

Device(config-if-srv)# mac security address permit a2aa.aaaa.aaaa

Device(config-if-srv)# mac security address permit a2aa.aaaa.aaaa

Device(config-if-srv)# mac security address permit a2aa.aaaa.aaaa

Device(config-if-srv)# mac security

Device(config-if-srv)# mac security
```

# **Example Configuring a MAC Address Deny List**

The following example shows how to configure a MAC address deny list:

```
Device> enable

Device# configure terminal

Device(config)# interface gigabitethernet 3/0/1

Device(config-if)# service instance 100 ethernet

Device(config-if-srv)# encapsulation dot1Q 100

Device(config-if-srv)# bridge-domain 100

Device(config-if-srv)# mac security address deny a2aa.aaaa.aaaa

Device(config-if-srv)# mac security address deny a2aa.aaaa.aaab

Device(config-if-srv)# mac security address deny a2aa.aaaa.aaac

Device(config-if-srv)# mac security address deny a2aa.aaaa.aaac

Device(config-if-srv)# mac security address deny a2aa.aaaa.aaac

Device(config-if-srv)# mac security address deny a2aa.aaaa.aaac

Device(config-if-srv)# mac security address deny a2aa.aaaa.aaac

Device(config-if-srv)# mac security

Device(config-if-srv)# end
```

# **Example Configuring a MAC Address Security on a Service Instance**

```
Device> enable

Device# configure terminal

Device(config)# interface gigabitethernet 3/0/1

Device(config-if)# service instance 100 ethernet

Device(config-if-srv)# encapsulation dot1Q 100

Device(config-if-srv)# bridge-domain 100

Device(config-if-srv)# mac security maximum addresses 10

Device(config-if-srv)# mac security

Device(config-if-srv)# end
```

# **Example Configuring a MAC Address Violation Response**

```
Device> enable

Device# configure terminal

Device(config)# interface gigabitethernet 3/0/1

Device(config-if)# service instance 100 ethernet

Device(config-if-srv)# encapsulation dot1Q 100

Device(config-if-srv)# bridge-domain 100

Device(config-if-srv)# mac security address permit a2aa.aaaa.aaaa

Device(config-if-srv)# mac security violation protect

Device(config-if-srv)# mac security

Device(config-if-srv)# end
```

# **Example Configuring MAC Address Aging**

```
Device> enable
Device# configure terminal
Device(config)# interface gigabitethernet 4/0/1
Device(config-if)# service instance 100 ethernet
Device(config-if-srv)# encapsulation dot1q 100
Device(config-if-srv)# bridge-domain 100
Device(config-if-srv)# mac security aging time 10
Device(config-if-srv)# mac security
Device(config-if-srv)# end
```

# **Example Configuring a Sticky MAC Address**

```
Device> enable
Device# configure terminal
Device(config)# interface gigabitethernet 3/0/1
Device(config-if)# service instance 100 ethernet
Device(config-if-srv)# encapsulation dot1Q 100
Device(config-if-srv)# bridge-domain 100
Device(config-if-srv)# mac security sticky address 1111.2222.3333
Device(config-if-srv)# mac security
```

# Example Displaying the MAC Addresses on a Specific Secure Service Instance

```
Device# show ethernet service instance id 10 inter gig 0/0/3 mac security address Bridge-domain 10

MAC Address Type
0000.00ac.ef02 sticky
0000.00ac.ef03 sticky
0001.0001.aaaa dynamic
0001.0001.aaab dynamic
```

# **Example Displaying the Last Violation on a Specific Service Instance**

```
Device# show bridge-domain 100 mac security last violation TeO/0/3 ServInst 200 Last violation at: 15:54:25 IST Fri Jun 5 2015
```

```
Source MAC address: 0000.1111.1111
Reason: Re-learn attempt
Total violation count: 321
```

# **Example Displaying the MAC Security Status of a Specific Service Instance**

```
Device# show ethernet service instance id 100 interface te0/0/3 mac security Bridge-domain 100 MAC Security enabled: yes
```

# **Example Displaying the MAC Addresses of All Secured Service Instances**

| Device# show ethernet | serv | ice instance mac | security | address |
|-----------------------|------|------------------|----------|---------|
| Port                  | Bri  | dge-domain MAC   | Address  | Type    |
| Gi0/0/3 ServInst 10   | 10   | 0000.00ac.ef02 s | ticky    |         |
| Gi0/0/3 ServInst 10   | 10   | 0000.00ac.ef03   | sticky   |         |
| Gi0/0/3 ServInst 10   | 10   | 0000.00ac.ef04   | dynamic  |         |
| Gi0/0/3 ServInst 10   | 10   | 0000.00ac.ef05   | dynamic  |         |
| Gi0/0/3 ServInst 10   | 10   | 0000.00ac.ef06   | sticky   |         |
| Gi0/0/3 ServInst 10   | 10   | 0000.00ac.ef07   | dynamic  |         |
| Gi0/0/3 ServInst 10   | 10   | 0000.00ac.ef08   | dynamic  |         |
| Gi0/0/3 ServInst 10   | 10   | 0000.00ac.ef09   | dynamic  |         |
| Gi0/0/3 ServInst 10   | 10   | 0000.00ac.ef0a   | dynamic  |         |
| Gi0/0/3 ServInst 10   | 10   | 0000.00ac.ef0b   | dynamic  |         |

# **Example Displaying the MAC Security Statistics of All Service Instances**

In the following example, the numbers of allowed and actual secured addresses recorded on the service instance are displayed.

```
Device# show ethernet serv instance mac security statistics
Te0/0/3 ServInst 100 (bridge-domain 100)
Current secure addresses: 1
Permitted addresses: 10
Te0/0/3 ServInst 200 (bridge-domain 100)
Current secure addresses: 0
Permitted addresses: 1
Te0/0/3 ServInst 300 (bridge-domain 100)
Current secure addresses: 0
Permitted addresses: 0
Permitted addresses: 0
Permitted addresses: 1
```

# Example: Displaying the MAC Addresses on All Service Instances for a Bridge Domain

| Router# | show brid | ige-do | omair | 10   | $\mathtt{mac}$ | securi | Lty | address |
|---------|-----------|--------|-------|------|----------------|--------|-----|---------|
| Port    |           |        | MAC   | Add: | ress           |        | Тур | e       |
| Gi0/0/3 | ServInst  | 10     | 0000  | 0.00 | ac.e           | E02    | sti | .cky    |
| Gi0/0/3 | ServInst  | 10     | 0000  | .00  | ac.e           | E03    | sti | .cky    |
| Gi0/0/3 | ServInst  | 10     | 0000  | .00  | ac.e           | E04    | dyr | amic    |
| Gi0/0/3 | ServInst  | 10     | 0000  | .00  | ac.e           | £05    | dyr | amic    |
| Gi0/0/3 | ServInst  | 10     | 0000  | .00  | ac.e           | E06    | sti | .cky    |
| Gi0/0/3 | ServInst  | 10     | 0000  | .00  | ac.e           | E07    | dyr | amic    |
| Gi0/0/3 | ServInst  | 10     | 0000  | .00  | ac.e           | E08    | dvr | amic    |

```
Gi0/0/3 ServInst 10 0000.00ac.ef09 dynamic
Gi0/0/3 ServInst 10 0000.00ac.ef0a dynamic
Gi0/0/3 ServInst 10 0000.00ac.ef0b dynamic
```

# Example Displaying the Secured Service Instances for a Specific Bridge Domain

```
Router# show bridge-domain 10 mac security
Gi0/0/3 ServInst 10
MAC Security enabled: yes
```

# **Displaying Syslog Messages for Different Types of Violations**

Syslog for Type1 Violation: MAC move between mac security enabled EFPs

```
*May 10 11:59:52.775: %MACSEC-3-VIOLATION_SHUT_RELEARN: Attempt to move 0000.0700.0b00 from [TenGigabitEthernet0/0/12 service instance 100 (bridge-domain 1000)] to [TenGigabitEthernet0/0/12 service instance 200 (bridge-domain 1000)], shutting down the latter *May 10 11:59:52.776: %ETHER_SERVICE-6-ERR_DISABLED: Mac security violation - shutdown service instance 200 at TenGigabitEthernet0/0/12
```

Syslog for Type2 Violation: Exceeding the maximum MAC address limit in the MAC security enabled EFPs

```
*May 10 12:02:16.503: %MACSEC-3-VIOLATION_SHUT_INST_LIMIT: Attempt to learn 0000.0100.0b00 on TenGigabitEthernet0/0/12 service instance 200 (bridge-domain 1000) caused configured service instance limit (1) to be exceeded. Service instance will be shutdown.

*May 10 12:02:16.507: %ETHER_SERVICE-6-ERR_DISABLED: Mac security violation - shutdown service instance 200 at TenGigabitEthernet0/0/12
```

**Displaying Syslog Messages for Different Types of Violations** 

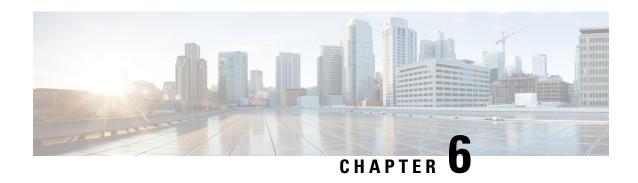

# Static MAC Address Support on Service Instances

The Multicast and Unicast static MAC address support on Service Instances feature supports configuration of a static MAC address on a pseudoport. Use of a static MAC address for Broadband Network Gateway (BNG) upstream traffic enables traffic forwarding while conserving MAC table resources and limiting the traffic flood by creating multicast groups.

- Prerequsites for Static MAC Address Support on Service Instances, on page 81
- Restrictions for Static MAC Address Support on Service Instances, on page 81
- Information about Static MAC Address Support on Service Instances, on page 82
- Configuring a Static MAC Address on a Service Instance, on page 82
- Verifying Configured Static MAC Addresses on a Service Instance, on page 83
- Additional References, on page 84

# Prerequsites for Static MAC Address Support on Service Instances

- Knowledge of both port and bridge domain limitations.
- Knowledge of service instances.

# Restrictions for Static MAC Address Support on Service Instances

- Static MAC configuration is *not* allowed at secure service instance.
- Static MAC addresses are programmed only on switch processors (both active and standby).
- The Static MAC address on Pseudowires is *not* supported on the Cisco ASR 900 Series Routers.
- Static MAC address configuration is *not* supported on Trunk EFP.

# Information about Static MAC Address Support on Service Instances

Static MAC address configuration on service instances eliminates the need for MAC address learning, which is required for traffic forwarding. In the upstream direction, without MAC address learning, MAC address table resources can be conserved and network resources optimized.

When a bridge domain ID is either changed or deleted for a service instance, all static MAC addresses are removed.

When a service instance is deleted, all static MAC addresses on that pseudoport are removed.

# Configuring a Static MAC Address on a Service Instance

Perform this task to manually configure a static MAC address on a service instance.

#### **Procedure**

## Step 1 enable

## **Example:**

Router> enable

Enables privileged EXEC mode.

• Enter your password if prompted.

#### Step 2 configure terminal

#### **Example:**

Router# configure terminal

Enters global configuration mode.

# **Step 3 interface** type number

#### **Example:**

Router(config) # interface GigabitEthernet
0/2/1

Configures an interface type and enters interface configuration mode.

## **Step 4** service instance id ethernet [evc-id]

# **Example:**

Router(config-if) # service instance 1 ethernet

Configures an Ethernet service instance on an interface and enters service instance configuration mode.

## **Step 5** encapsulation dot1q vlan-id [, vlan-id[- vlan-id]]

# **Example:**

```
Router(config-if-srv)# encapsulation dot1q 100
```

Enables IEEE 802.1Q encapsulation of traffic on a specified subinterface in a VLAN.

# Step 6 bridge-domain bridge-id [split-horizon[group group-id]]

#### Example:

```
Router(config-if-srv) # bridge-domain 100
```

Binds a service instance to a bridge domain instance.

Note The one split-horizon group is supported on the Cisco ASR 900 RSP3 Module.

# Step 7 mac static address mac-addr

## Example:

```
Router(config-if-srv)# mac static address 0000.bbbb.cccc
```

Configures a static MAC address.

# Step 8 exit

# **Example:**

```
Router(config-if-srv) # exit
```

Returns the CLI to privileged EXEC mode.

# **Example for Configuring a Static MAC Address on a Service Instance**

```
Router> enable
Router# configure terminal
Router(config) # interface GigabitEthernet 0/2/1
Router(config-if) # service instance 1 ethernet
Router(config-if-srv) # encapsulation dot1q 100
Router(config-if-srv) # bridge-domain 100
Router(config-if-srv) # mac static address 0000.bbbb.cccc
Router(config-if-srv) # exit
```

# **Verifying Configured Static MAC Addresses on a Service Instance**

Use one or more of the following commands to verify the configured static MAC address on a service instance:

- · show bridge-domain
- · show mac address-table

# **Example: Verifying Configured Static MAC Addresses on a Service Instance**

# show bridge-domain

The sample output for the **show bridge-domain** command:

```
Router# show bridge-domain 10 mac static address
```

```
Bridge-Domain ID : 10
Static MAC count : System : 1, bridge-domain : 1

Port
Address
Gi0/3/7 ServInst 10
Action
aaa1.123c.bc32
```

## show mac address-table

The sample output for the **show mac address-table** command:

```
Router# show mac address-table bdomain 10
```

```
Nile Mac Address Entries

BD mac addr type ports

10 aaa1.123c.bc32 STATIC Gi0/3/7.Efp10
```

# **Additional References**

#### **Related Documents**

| Related Topic                                                                                                    | Document Title                                                                    |
|----------------------------------------------------------------------------------------------------|-----------------------------------------------------------------------------------|
| Configuration guide                                                                                                    | Cisco IOS Carrier Ethernet Configuration<br>Guide, Cisco IOS XE Release (ASR 903) |
| Carrier Ethernet commands: complete command syntax, command mode, command history, defaults, usage guidelines, and examples                       | Cisco IOS Carrier Ethernet Command<br>Reference                                   |
| Cisco IOS commands: master list of commands with complete command syntax, command mode, command history, defaults, usage guidelines, and examples | Cisco IOS Master Command List, All Releases                                       |

#### **Standards**

| Standard | Title |
|----------|-------|
| None     |       |

# **MIBs**

| MIB  | MIBs Link                                                                                                    |
|------|----------------------------------------------------------------------------------------------------|
| None | To locate and download MIBs for selected platforms, Cisco software releases, and feature sets, use Cisco MIB Locator found at the following URL: |
|      | http://www.cisco.com/go/mibs                                                                                                    |

# **RFCs**

| RFC  | Title |
|------|-------|
| None |       |

# **Technical Assistance**

| Description                                                                                                    | Link |
|----------------------------------------------------------------------------------------------------|------|
| The Cisco Support and Documentation website provides online resources to download documentation, software, and tools. Use these resources to install and configure the software and to troubleshoot and resolve technical issues with Cisco products and technologies. Access to most tools on the Cisco Support and Documentation website requires a Cisco.com user ID and password. |      |

**Additional References** 

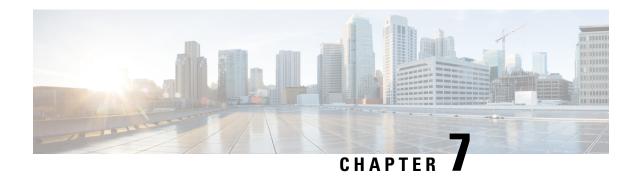

# **MAC Limiting**

This document describes how to configure MAC limiting.

- Information About Global MAC Address Limiting on Bridge Domain, on page 87
- Restrictions and Usage Guidelines for the RSP1 and RSP2 Modules, on page 89
- Restrictions for MAC Limiting for RSP3 Module, on page 89
- Configuring MAC Limiting, on page 90

# Information About Global MAC Address Limiting on Bridge Domain

**Table 11: Feature History** 

| Feature Name                              | Release Information           | Description                                                                                                    |
|-------------------------------------------|-------------------------------|----------------------------------------------------------------------------------------------------|
| Mac Address Limiting Per Bridge<br>Domain | Cisco IOS XE Bengaluru 17.4.1 | This feature restricts the number of MAC addresses that the router learns in a bridge-domain on an EFP or trunk EFP to a specified number. Use the feature to enable warning and limit actions when a violation occurs.   |
| MAC Entry Flooding Limiting               | Cisco IOS XE Cupertino 17.8.1 | This feature allows the user to disable unknown unicast flooding on a certain bdomain using the flood sub action. This flood sub action is initiated only when the limit action is configured and violation has occurred. |

MAC address limiting per bridge-domain restricts the number of MAC addresses that the router learns in a bridge-domain on an EFP or trunk EFP to a specified number.

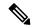

Note

For the RSP1 and RSP2 modules, the local connect feature is not supported on the Cisco router. However, to simulate a local connect scenario, configure the connecting EFPs on the same bridge domain and disable the mac-learning on the bridge domain by setting the MAC limit to 0. Use the **mac-address-table limit bdomain** *num* **maximum** 0 action limit command to disable mac-learning on bridge-domain.

When the total number of MAC addresses (dynamic MAC addresses) in a bridge-domain exceeds the maximum number, then the router takes a violation action. The router either restricts further learning on bridge-domain by itself with a syslog or just intimate the user through a syslog to take further action.

You can enable the following actions when violation occurs:

- Warning—The violation is logged as a syslog message and no further action is taken. There is one syslog
  message received, when the MAC count exceeds the configured limit (exceed notification) and no more
  syslog messages are received for the bridge-domain (bdomain) unless the violation is no longer valid
  (drop notification). When you select the warning action, the further learning of new MAC addresses and
  forwarding of traffic continue to happen irrespective of violation.
- Limit—When the Limit option is selected as an action for violation, the MAC learning on the bdomain
  is disabled when violation occurs. No new MAC addresses are learnt on the bdomain until the recovery
  mechanism gets started. Even though new MAC addresses are not learned but frames are still flooded
  in the system. If user needs to stop flooding, then a sub action flood can also be used along with limit
  action.

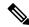

Note

The threshold value must be 80% of the maximum value configured for the recovery mechanism.

- Flood—The flood sub action allows the user to disable unknown unicast flooding on a given bdomain. This flood sub action is initiated only when the limit action is configured and violation has occurred. Unknown unicast flooding is disabled only for the interval necessary to limit the entries. Using this option, improves the performance and the flooding is re-enabled when the total number of MAC entries are dropped below the threshold value.
- Shutdown—When the shutdown action is selected, a syslog message is generated and the particular bdomain on which violation occurred is disabled. Hence, all the learning and forwarding of traffic are stopped on the bdomain. The bdomain remain in such state until the feature is explicitly disabled through CLI.

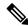

Note

Warning is the default action when no action is configured.

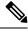

Note

The functionality of automatic error recovery is *not* supported on the Cisco ASR 900 RSP2 module.

For the limit and warning actions, the recovery mechanism is initiated when the total MAC limit count drops to equal or below a threshold value. The threshold value is dependent on the maximum limit configured on bridge domain (the threshold value is 80% of the limit value). The recovery mechanism reverts the action

taken during violation. For example, if the MAC address learning is disabled as a violation action, then it will be re-enabled.

If no maximum value or action option in specified through the **mac address-table limit bdomain id maximum num action** command, then the default action (warning) and a default maximum value of 500 is configured.

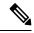

Note

For a MAC limit of 0 with the action limit, limit flood, the violation action occurs when the user configures it irrespective of MAC address learning on the bridge domain. The recovery mechanism is to disable the feature through the **no mac address-table limit bdomain id** command.

# Restrictions and Usage Guidelines for the RSP1 and RSP2 Modules

MAC limiting is supported on the following interface types:

- You can apply MAC limiting only to bridge-domains.
- MAC limiting is supported for dynamic MAC addresses.

# **Restrictions for MAC Limiting for RSP3 Module**

- Bridge domain MAC limit and EFP MAC Security are not supported together on a bridge domain.
- The change in split horizon group configuration is not supported on the bridge domain if the MAC limit is already configured on that domain.
- A maximum number of four unique MAC limit values can be configured at any time. Many bridge domains can use the same values but it cannot be shared with a bridge domain interface. If the bridge domain interface is added to the existing bridge domain MAC limit configuration, then the configuration should be removed and added again.
- On a Trunk EFP, if the violation is noticed on atleast one of the bridge domains, then the violation action applies to the whole Trunk EFP. If one bridge domain has the action limit, the limit flood or the shutdown action exceeds, then the whole Trunk EFP's MAC learning is disabled.
- The allowed MAC limit range is from 0 through 0xFFFD.
- The MAC limit on the bridge domain interface needs to be configured to a value higher than the actual maximum limit value that is expected. This is because an internal static MAC is added if the bridge domain interface has an IP configured or the corresponding bridge domain is a part of L2VPN. This will be taken into account for MAC limit.
- The action warning is applied based on the software learning and a delay of approximately 1 minute is observed while generating syslog on a normal bridge domain.
- The delay in the drop notification in based on the software again and the delay is approximately 1 minute for the syslog generation.

• In case of MAC limit 0, static MACs are allowed to be added even after the limit exceeds, only if the bridge domain is UP.

# **Configuring MAC Limiting**

#### **Procedure**

# **Step 1** configure terminal

Enter global configuration mode.

Step 2 mac-address-table limit bdomain id maximum num action {warning | limit | shutdown} [flood]

Sets the specific limit and any optional actions to be imposed at the bridge-domain level.

The default **maximum** value is 500.

Step 3 end

Return to privileged EXEC mode.

**Step 4 show mac-address-table limit bdomain** bdomain id

Displays the information about the MAC-address table.

Step 5 copy running-config startup-config

(Optional) Save your entries in the configuration file.

# **Example of Enabling Per-Bridge-Domain MAC Limiting**

This example shows how to enable per-bridge-domain MAC limiting.

```
Router# enable
Router# configure terminal
Router(config)# mac-address-table limit bdomain 10 maximum 100 action limit flood
Router(config)# end
```

# Verifying the MAC Limiting on Bridge Domain

Use the **show mac address-table limit** command to verify the information related to configured MAC limit per bridge domain.

This example shows how to display the information related to configured MAC limit per bridge domain.

```
Router#show mac address-table limit bdomain 10 bdomain action flood maximum Total entries Current state
```

10 limit Disable 100 0 Within Limit

Verifying the MAC Limiting on Bridge Domain

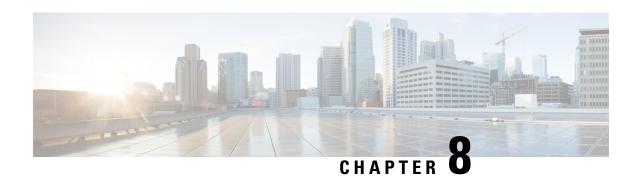

# **WAN MACsec and MKA Support Enhancements**

The WAN MACsec and MACsec Key Agreement protocol (MKA) features introduce MACsec support on WAN, and uplink support and pre-shared key support for the MKA.

**Table 12: Feature History** 

| Feature Name                                                             | Release                          | Description                                                                                                    |
|--------------------------------------------------------------------------|----------------------------------|----------------------------------------------------------------------------------------------------|
| 10G MACsec support with N560-IMA8Q/4L                                    | Cisco IOS XE<br>Cupertino 17.8.1 | The MACsec supports 10GE physical layer (PHY) interfaces for N560-IMA-8Q/4L interface module. From this release, MACsec encryption feature is supported on N560-IMA-8Q/4L interface module.                                                                                                    |
| 802.1AE WAN MACsec<br>Enhancement for 1GE and<br>10GE<br>A900-IMA8CS1Z-M | Cisco IOS XE<br>Cupertino 17.8.1 | The 802.1AE WAN MACsec supports 10GE physical layer (PHY) interfaces for A900-IMA8CS1Z-M interface module. From this release, full HA, Power on Self Test (POST) and double tag support are available on A900-IMA8CS1Z-M interface module. The following new command is introduced:  show macsec post |
| 802.1AE WAN MACsec<br>for 1GE and 10GE<br>A900-IMA8CS1Z-M                | Cisco IOS XE<br>Bengaluru 17.6.1 | The WAN MACsec and MKA feature introduce MACsec support on WAN and uplink support and pre-shared key support for the MACsec Key Agreement protocol (MKA). The WAN MACsec supports 1GE and 10GE interfaces for A900-IMA8CS1Z-M interface module.                                                       |
| MAC Security                                                             | Cisco IOS XE<br>Bengaluru 17.5.1 | The MACsec and MACsec Key Agreement protocol (MKA) features are introduced on the router interface (main interface) with pre-shared key support for the MKA.  This feature is supported on the Cisco RSP3 module.                                                                                     |

- Prerequisites for WAN MACsec and MKA Support Enhancements, on page 94
- Restrictions for WAN MACsec and MKA Support Enhancements, on page 94
- Information About WAN MACsec and MKA Support Enhancements, on page 95
- How to Configure WAN MACsec and MKA Support Enhancements, on page 98
- Configuration Examples for MACsec and MKA, on page 106

# Prerequisites for WAN MACsec and MKA Support Enhancements

- Layer 2 transparent Ethernet Services must be present.
- The service provider network must provide a MACsec Layer 2 Control Protocol transparency such as, Extensible Authentication Protocol over LAN (EAPoL).

# **Restrictions for WAN MACsec and MKA Support Enhancements**

- MACsec port license is supported on both 1GE and 10GE interfaces for Cisco ASR 903 and 907 routers from Cisco IOS XE Bengaluru 17.6.1 release onwards.
- MACsec supports No License Mode.

•

• For Ethernet service instance on the customer edge (CE) copper link to work, the Ethernet service instance, where xconnect is present in the provider edge (PE) must have the **remote link failure notification** command that is configured on the link.

Following is a sample configuration.

```
interface TenGigabitEthernet x/y/z
  description ### X connect 1 <name> ###
  mtu 9216
  no ip address
  negotiation auto
  no keepalive
  service instance 10 ethernet
  encapsulation default
  12protocol tunnel cdp stp vtp pagp dot1x lldp lacp udld loam esmc elmi ptppd mmrp
  mvrp
  xconnect x.x.x.x 10 encapsulation mpls
  remote link failure notification
```

- On Cisco ASR 903 and 907 Series Aggregation Services Routers, MACsec doesn't support AAA accounting.
- MACsec is supported up to line rate on each interface. However, the forwarding capability may be limited by the maximum system forwarding capability.
- MACsec is supported on PE label on Cisco ASR 903 and 907 routers of A900-IMA8CS1Z-M interface module.
- MACsec configuration on Ether Channel (Link bundling) isn't supported.
- Any interface that is configured with MACsec can't be part of Ether Channel.
- If the MKA session is torn down because of key unwrap failure, re-configure the pre-shared key-based MKA session using MACsec configuration commands on the respective interfaces to bring up the MKA session
- MACsec-configured on physical interface with Ethernet Virtual Circuits (EVC) isn't supported. The EAPoL frames get dropped in such cases.

• On Cisco ASR 903 and 907 Series Aggregation Services Routers, the following table lists the Gigabit Ethernet interface and the maximum number of peers that are supported per interface.

| Gigabit Ethernet Interface | Peers per Interface |
|----------------------------|---------------------|
| 1G                         | 8                   |
| 10G                        | 32                  |

• When macsec dot1q-in-clear is enabled, the native VLAN isn't supported.

# Information About WAN MACsec and MKA Support Enhancements

# **MACsec and MKA Overview**

MACsec is an IEEE 802.1AE standards based Layer 2 hop-by-hop encryption that provides data confidentiality and integrity for media access independent protocols.

MACsec, provides MAC-layer encryption over wired networks by using out-of-band methods for encryption keying. The MACsec Key Agreement (MKA) protocol provides the required session keys and manages the required encryption keys. Only host facing links (links between network access devices and endpoint devices such as a PC or IP phone) can be secured using MACsec.

The 802.1AE encryption with MACsec Key Agreement (MKA) is supported on downlink ports for encryption between the routers or switches and host devices.

MACsec encrypts the entire data except for the Source and Destination MAC addresses of an Ethernet packet.

To provide MACsec services over the LAN or Metro Ethernet, service providers offer Layer 2 transparent services such as E-Line or E-LAN using various transport layer protocols such as Ethernet over Multiprotocol Label Switching (EoMPLS) and L2TPv3.

The EAP framework implements MKA as a newly defined EAP-over-LAN (EAPOL) packet. EAP authentication produces a master session key (MSK) shared by both partners in the data exchange. Entering the EAP session ID generates a secure connectivity association key name (CKN). Because the switch is the authenticator, it is also the key server, generating a random 128-bit secure association key (SAK), which it sends it to the client partner. The client is never a key server and can only interact with a single MKA entity, the key server. After key derivation and generation, the switch sends periodic transports to the partner at a default interval of 2 seconds.

The packet body in an EAP-over-LAN (EAPOL) Protocol Data Unit (PDU) is referred to as a MACsec Key Agreement PDU (MKPDU). When no MKPDU is received from a participants after 3 hearbeats (each hearbeat is of 2 seconds), peers are deleted from the live peer list For example, if a client disconnects, the participant on the switch continues to operate MKA until 3 heartbeats have elapsed after the last MKPDU is received from the client.

The MKA feature support provides tunneling information such as VLAN tag (802.1Q tag) in the clear so that the service provider can provide service multiplexing such that multiple point to point or multipoint services can co-exist on a single physical interface and differentiated based on the now visible VLAN ID.

In addition to service multiplexing, VLAN tag in the clear also enables service providers to provide quality of service (QoS) to the encrypted Ethernet packet across the SP network based on the 802.1P (CoS) field that is now visible as part of the 802.1Q tag.

Starting with Cisco IOS XE Release 17.8.1, full HA, Power on Self Test (POST) and double tag support are available on A900-IMA8CS1Z-M interface module. The POST tests the hardware to verify that all components of the device are operational and present. In the double tagging (qinq tag) method, the VLAN tag simply adds another tag to the tagged packets that enter the network. The purpose is to expand the VLAN space by tagging the tagged packets, thus producing a "double-tagged" frame. The expanded VLAN space allows the service provider to provide certain services, such as Internet access on specific VLANs for specific customers, and yet still allows the service provider to provide other types of services for their other customers on other VLANs. The Single Sign-On (SSO) and IM Online Insertion and Removal (OIR) triggers preserve MKA sessions.

# **Benefits of WAN MACsec and MKA Support Enhancements**

- Support for both Copper SFP 10M and 100M speed for MACsec.
- Support for point-to-point (P2P) deployment models.
- Support for 128 bit and 256 bit Advanced Encryption Standard–Galois Counter Mode (AES-GCM) encryption for data packets.
- Support for 128 bit and 256 bit Advanced Encryption Standard-Cipher-based Message Authentication Code (AEC-CMAC) encryption for control packets.
- Support for VLAN tag in the clear option to enable Carrier Ethernet Service Multiplexing.
- Support for coexisting of MACsec and Non-MACsec subinterfaces.
- Support for configurable Extensible Authentication Protocol over LAN (EAPOL) destination address.
- Support for configurable option to change the EAPOL Ethernet type.
- Support for configurable replay protection window size to accommodate packet reordering in the service provider network.
- Support for MACsec stateless switchover. During route processor (RP) switchover on dual RP setup, there is a teardown of existing MACsec session and the session is re-negotiated/reinitiated automatically (stateless switchover). During this process, some traffic drop might occur for a few seconds.

# Best Practices for Implementing WAN MACsec and MKA Support Enhancements

- Ensure basic Layer 2 Ethernet connectivity is established and verified before attempting to enable MACsec. Basic ping between the customer edge devices must work.
- When you are configuring MACsec for the first time, ensure that you have out of band connectivity to the remote site to avoid locking yourself out after enabling MACsec, if the session fails to establish.
- We recommend that you configure an interface MTU, adjusting it for MACsec overhead, for example, 32 bytes. Although MACsec encryption and decryption occurs at the physical level and MTU size does not effect the source or destination router, it may effect the intermediate service provider router.
   Configuring an MTU value at the interface allows for MTU negotiation that includes MACsec overhead.

# **MKA Policy Inheritance**

On WAN routers, MKA policy is inherited and also it has a default value. When a new session is started, the following rules apply:

- If an MKA policy is configured on a subinterface, it will be applied when an MKA session is started.
- If a MKA policy is not configured on a subinterface or physical interface, default policy is applied at session start.

# **Key Lifetime and Hitless Key Rollover**

A MACsec key chain can have multiple pre-shared keys (PSK) each configured with a key ID and an optional lifetime. A key lifetime specifies when the key expires. In the absence of a lifetime configuration, the default lifetime is unlimited. When a lifetime is configured, MKA rolls over to the next configured pre-shared key in the key chain after the lifetime is expired. Time zone of the key can be local or UTC. Default time zone is UTC.

Use the **key chain** name **macsec** command to configure the MACsec key chain.

The key rolls over to the next key within the same key chain by configuring a second key in the key chain and configuring a lifetime for the first key. When the lifetime of the first key expires, it automatically rolls over to the next key in the list. If the same key is configured on both sides of the link at the same time, then the key rollover is hitless, that is, key rolls over without traffic interruption.

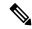

Note

The lifetime of the keys needs to be overlapped in order to achieve hitless key rollover.

# **Encryption Algorithms for Protocol Packets**

Cryptographic Algorithm selection for MKA control protocol packets encryption is as follows:

- Cryptographic Algorithm to encrypt MKA control protocol packets is configured as part of the key chain. There can be only one cryptographic algorithm configured per key chain.
- A key server uses the configured MKA cryptographic algorithm from the key chain that is used.
- All nonkey servers must use the same cryptographic algorithm as the key server.

If an MKA cryptographic algorithm is not configured, a default cryptographic algorithm of AES-CMAC-128 (Cipher-based Message Authentication Code with 128-bit Advanced Encryption Standard) is used.

Encryption algorithm for Data packets:

```
mka policy p1
macsec-cipher-suite [gcm-aes-128 | gcm-aes-256
```

# Encryption algorithm for MKA Control packets

```
key chain <name> macsec
key 01
key-string <Hex string>
cryptographic-algorithm [aes-256-cmac | aes-128-cmac]
```

# **Replay Protection Window Size**

Replay protection is a feature provided by MACsec to counter replay attacks. Each encrypted packet is assigned a unique sequence number and the sequence is verified at the remote end. Frames transmitted through a Metro Ethernet service provider network are highly susceptible to reordering due to prioritization and load balancing mechanisms used within the network.

A replay window is necessary to support use of MACsec over provider networks that reorder frames. Frames within the window can be received out of order, but are not replay protected. The default window size is set to 64. Use the **macsec replay-protection window-size** command to change the replay window size. The range for window size is 0 to 4294967295.

The replay protection window may be set to zero to enforce strict reception ordering and replay protection.

# **WAN MACsec on Interface Module**

The interface module N560-IMA-8Q/4L is supported on Cisco ASR 903 and 907 routers on 10GE interfaces.

The interface module A900-IMA8CS1Z-M is supported on Cisco ASR 903 and 907 routers on 1GE and 10GE interfaces.

# **OIR Support**

When the interface module is operationally inserted or removed (OIR), the configuration associated with that interface is preserved such that if the interface is ever reinserted into the system it appears with the same configuration. However, on Cisco ASR routers the following limitations apply for MACsec and MKA sessions:

- Service instance isn't supported in Cisco IOS XE Cupertino 17.8.1 release. On the N560-IMA-8Q/4L interface module MACsec is supported on a port-to-port basis.
- In some scale scenarios, after OIR MKA/MACsec session may be lost.
- MKA/MACsec session may be reestablished after OIR.
- The MACsec data delay protection feature isn't supported.

# How to Configure WAN MACsec and MKA Support Enhancements

# **Configuring MKA**

The MACsec Key Agreement (MKA) enables configuration and control of keying parameters. Perform the following task to configure MKA.

|        | Procedure       |
|--------|-----------------|
| Step 1 | enable Example: |

Device> enable

Enables privileged EXEC mode.

• Enter your password if prompted.

## Step 2 configure terminal

#### Example:

Device# configure terminal

Enters global configuration mode.

# Step 3 mka policy policy-name

# **Example:**

Device(config) # mka policy MKAPolicy

Configures an MKA policy.

#### Step 4 include-icv-indicator

#### **Example:**

Device(config-mka-policy) # include-icv-indicator

(Optional) Include ICV indicator in MKPDU.

# **Step 5 key-server priority** *key-server-priority*

# **Example:**

Device(config-mka-policy) # key-server priority 200

(Optional) Configures MKA key server priority.

# Step 6 macsec-cipher-suite {gcm-aes-128 | gcm-aes-256}

# **Example:**

Device(config-mka-policy) # macsec-cipher-suite gcm-aes-128 gcm-aes-256

(Optional) Configures cipher suite(s) for secure association key (SAK) derivation. Each of the cipher suite options can be repeated only once, but they can be used in any order.

# Step 7 sak-rekey interval interval

# **Example:**

Device(config-mka-policy) # sak-rekey interval 30

(Optional) Sets the SAK rekey interval (in seconds). The range is from 30 to 65535, and the default value is 0. The SAK rekey timer does not start by default until it is configured.

• To stop the SAK rekey timer, use the **no sak-rekey interval** command under the defined MKA policy.

# Step 8 confidentiality-offset 30

#### **Example:**

Device(config-mka-policy)# confidentiality-offset 30

(Optional) Configures confidentiality offset for MACsec operation.

# Step 9 use-updated-eth-header

(Optional) Enables interoperability with Cisco routers, and any port on a device that includes the updated ethernet header in MKPDUs for ICV calculation. This updated ethernet header is non-standard. Enabling this option ensures that an MKA session between the devices can be set up.

Before this fix, devices such as Cisco routers did not include the ethernet header for ICV calculation. With this command, an MKA session can be successfully established between your devices.

## Step 10 end

## **Example:**

Device(config-mka-policy) # end

Returns to privileged EXEC mode.

# **Example**

You can use the **show mka policy** command to verify the configuration. Here's a sample output of the **show** command. If you do not want to include icv-indicator in MKPDUs, use the **no include-icv-indicator** command in the MKA policy.

```
MKA Policy Summary...
```

| Policy<br>Name   | KS<br>Prio | DP    | CO | SAKR<br>OLPL | ICVIND | Cipher<br>Suite(s)         | Interfaces<br>Applied |
|------------------|------------|-------|----|--------------|--------|----------------------------|-----------------------|
| *DEFAULT POLICY* | 0          | FALSE | 0  | FALSE        | TRUE   | GCM-AES-128<br>GCM-AES-256 | N/A                   |
| confid50         | 0          | FALSE | 50 | FALSE        | TRUE   | GCM-AES-128<br>GCM-AES-256 |                       |
| icv              | 0          | FALSE | 0  | FALSE        | TRUE   | GCM-AES-128<br>GCM-AES-256 | Te3/0/9               |
| k10              | 0          | FALSE | 0  | FALSE        | TRUE   | GCM-AES-128<br>GCM-AES-256 |                       |

# **Configuring MKA Pre-shared Key**

Perform the following task to configure MACsec Key Agreement (MKA) pre-shared key.

## **Procedure**

## Step 1 enable

Example:

Device> enable

Enables privileged EXEC mode.

• Enter your password if prompted.

### Step 2 configure terminal

## **Example:**

Device# configure terminal

Enters global configuration mode.

## **Step 3 key chain** *key-chain-name* [macsec]

#### **Example:**

Device(config) # Key chain keychain1 macsec

Configures a key chain and enters keychain configuration mode.

#### Step 4 key hex-string

#### **Example:**

Device(config-keychain) # key 9ABCD

Configures a key and enters keychain key configuration mode.

### **Step 5** cryptographic-algorithm {aes-128-cmac | aes-256-cmac}

### **Example:**

Device(config-keychain-key) # cryptographic-algorithm aes-128-cmac

Set cryptographic authentication algorithm.

## **Step 6** key-string $\{[0 \mid 6] \text{ pwd-string } \mid 7 \mid \text{pwd-string}\}$

### **Example:**

Device(config-keychain-key) # key-string 0 pwd

Sets the password for a key string.

## **Step 7 lifetime local** {{day month year duration seconds}

#### Example

Device(config-keychain-key)# lifetime local 16:00:00 Nov 9 2014 duration 6000

Sets the lifetime for a key string. If you want infinite, then skip the configuration as the default value is infinite only.

The range you can specify for the duration is 1–864000 seconds.

### Step 8 end

#### **Example:**

Device(config-keychain-key) # end

Returns to privileged EXEC mode.

## **Configuring MACsec and MKA on Interfaces**

Perform the following task configure MACsec and MKA on an interface.

#### **Procedure**

#### Step 1 enable

### **Example:**

Device> enable

Enables privileged EXEC mode.

• Enter your password if prompted.

### Step 2 configure terminal

#### **Example:**

Device# configure terminal

Enters global configuration mode.

## **Step 3** interface type number

#### **Example:**

Device(config)# interface GigabitEthernet 0/0/0

Enters interface configuration mode.

### Step 4 mka policy policy-name

#### **Example:**

Device(config-if) # mka policy MKAPolicy

Configures an MKA policy

### Step 5 mka pre-shared-key key-chain key-chain-name

### **Example:**

Device(config-if) # mka pre-shared-key key-chain key-chain-name

Configures an MKA pre-shared-key key-chain keychain1

Note The MKA Pre-shared

The MKA Pre-shared key can be configured on either physical interface or subinterfaces and not on both physical and subinterfaces.

### Step 6 macsec

#### **Example:**

Device(config-if) # macsec

Configures MACsec for the EAPOL frame ethernet type.

## Step 7 macsec replay-protection window-size

### Example:

Device(config-if) # macsec replay-protection window-size 10

Sets the MACsec window size for replay protection.

#### Step 8 end

#### Example:

Device(config-if) # end

Returns to privileged EXEC mode.

## Configure WAN MACsec for QINQ Clear Tag

To configure WAN MACsec for QINQ clear tag:

```
configure terminal
key chain k10 macsec
key 10 cryptographic-algorithm aes-256-cmac
key-string 12345678901234567890123456789012123456789012345678901234567890121
mka policy p2
key-server priority 223
macsec-cipher-suite gcm-aes-256
interface TengigabitEthernet0/3/16
no ip address
ip mtu 1468
macsec dot1q-in-clear 2
service instance 200 ethernet
encapsulation dot1q 200 second-dot1q 201
rewrite ingress tag pop 2 symmetric
mka pre-shared-key key-chain k10
mka policy p2
macsec
bridge-domain 200
```

## **Verify POST Configuration**

To verify the macsec Power on Self Test (POST) configuration, use the **show macsec post** command in privileged EXEC mode.

To verify the macsec Power on Self Test (POST) configuration:

| MACsec Capable Interface | POST Result |
|--------------------------|-------------|
| GigabitEthernet0/1/0     | PASS        |
| GigabitEthernet0/1/2     | PASS        |
| GigabitEthernet0/1/4     | PASS        |
| GigabitEthernet0/1/6     | PASS        |
| GigabitEthernet0/1/8     | NONE        |

| GigabitEthernet0/1/10    | NONE |
|--------------------------|------|
| GigabitEthernet0/1/12    | NONE |
| GigabitEthernet0/1/14    | NONE |
| TenGigabitEthernet0/1/16 | PASS |
| GigabitEthernet0/2/0     | PASS |
| GigabitEthernet0/2/2     | PASS |
| GigabitEthernet0/2/4     | PASS |
| GigabitEthernet0/2/6     | NONE |

## MKA-PSK: CKN Behavior Change

For MKA-PSK sessions, instead of fixed 32 bytes, the Connectivity Association Key name (CKN) uses the same string as the CKN, which is configured as the hex-string for the key.

### **Example Configuration:**

```
configure terminal
key chain abc macsec
key 11
    cryptographic-algorithm aes-128-cmac
    key-string 12345678901234567890123456789013
    lifetime local 12:21:00 Sep 9 2015 infinite
```

For the previous example, following is the **show** command output for the **show mka session** command:

#### Device# show mka session

```
Total MKA Sessions..... 1
          Secured Sessions... 1
          Pending Sessions... 0
         Interface
                        Local-TxSCT
                                             Policy-Name
                                                              Inherited
                                                                                Kev-Server
                                                                                 CKN
          Port-ID
                         Peer-RxSCI
                                             MACsec-Peers
                                                               Status
          Et0/0
                         aabb.cc00.6600/0002
                                                 icv
                                                                 NΟ
                                                                                   NΟ
                        aabb.cc00.6500/0002 1
                                                                                     *Note
                                                              Secured
that the CKN key-string is exactly the same that has been configured for the key as
```

In the case of interoperability between two images -- one having the CKN behavior change, and one without the CKN behavior change, then the hex-string for the key must be a 64-character hex-string with zero padded to work on a device that has an image with the CKN behavior change. See the following example:

#### Configuration without CKN key-string behavior change:

```
config t
  key chain abc macsec
  key 11
  cryptographic-algorithm aes-128-cmac
  key-string 12345678901234567890123456789013
  lifetime local 12:21:00 Sep 9 2015 1-864000
```

#### Configuration with CKN key-string behavior change:

## **Configuring an Option to Change the EAPoL Ethernet Type**

#### **Procedure**

#### Step 1 enable

#### **Example:**

Device> enable

Enables privileged EXEC mode.

• Enter your password if prompted.

#### Step 2 configure terminal

#### Example:

Device# configure terminal

Enters global configuration mode.

## **Step 3 interface** *type number*

## **Example:**

Device(config)# interface GigabitEthernet 0/0/1

Enters interface configuration mode.

### Step 4 macsec eth-type

#### **Example:**

Device(config) # macsec

Configures the Ethernet type for the Extensible Authentication Protocol (EAPoL) Frame.

### Step 5 eapol eth-type

#### **Example:**

Device(config-if) # eapol eth-type 0xB860

Configures an ethernet type (Hexadecimal) for the EAPoL Frame on the interface.

#### Step 6 exit

#### **Example:**

Device(config-if) # exit

Exits interface configuration mode and returns to global configuration mode.

# **Configuration Examples for MACsec and MKA**

## **Example: Point-to-point, CE to CE Connectivity Using EPL Service**

The following is the sample configuration for point-to-point, Customer Edge to Customer Edge connectivity using Ethernet Private Line (EPL) using port-based service.

```
!Customer Edge 1
key chain k1 macsec*
  key 01
  key-string 12345678901234567890123456789012
interface GigabitEthernet0/0/4
  ip address 10.3.1.1 255.255.255.0
 mka pre-shared-key key-chain k1*
 macsec*
!Customer Edge 2
key chain k1 macsec*
  key 01
  key-string 12345678901234567890123456789012
interface GigabitEthernet0/0/4
  ip address 10.3.1.2 255.255.255.0
  mka pre-shared-key key-chain k1*
  macsec*
```

## **Example: Point-to-point, CE to CE Connectivity Using EVPL Service**

## **Example: Performing Maintenance Tasks Without Impacting Traffic**

The following are sample configurations of performance maintenance tasks that do not impact traffic:

#### **Changing a Pre-Shared Key (CAK Rollover)**

The following is sample configuration for changing a pre-shared key:

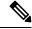

Note

Keys can be configured to automatically roll over to the next key by configuring a lifetime on both routers.

```
!From
key chain k1 macsec*
   key 01
   key-string 12345678901234567890123456789012
!To
key chain k1 macsec*
```

```
key 01
key-string 12345678901234567890123456789012
lifetime local 10:30:00 Oct 30 2014 11:30:00 Oct 30 2014
key 02
key-string 11145678901234567890123456789012
```

#### **Changing a Key Chain (Keychain Rollover)**

The following is the sample configuration for changing a key chain—Keychain Rollover

```
! From
key chain k1 macsec*
  key 01
  key-string 12345678901234567890123456789012
interface TenGigabitEthernet0/0/0
  mka pre-shared-key key-chain k1
! To
key chain k1 macsec
  key 01
   key-string 12345678901234567890123456789012
key chain k2 macsec
  key 02
  key-string abcdef0987654321abcdef0987654321
interface TenGigabitEthernet0/0/0
  mka pre-shared-key key-chain k2
```

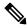

Note

The defined key ID, under any key chain, should be a unique value on the device.

A router can be become a key server by configuring a lower priority than other peer routers that participate in the same session. Configure a key server priority so that the key server selection is deterministic. For example, in a Hub and Spoke scenario, the most ideal place for a key server is the Hub site router.

```
!Hub Site (Key Server):
mka policy p1
key-server priority 0
!0 is the default.

interface TenGigabitEthernet0/0/0
mka pre-shared-key key-chain k1
mka policy p1
!Spoke Sites (non-Key Servers):
mka policy p1
key-server priority 1

interface TenGigabitEthernet0/0/0
mka pre-shared-key key-chain k1
mka policy p1
```

The following is sample configuration for changing Cipher Suite to encrypt data traffic:

```
mka policy p1
macsec-cipher-suite gcm-aes-128
interface GigabitEthernet0/0/1
mka policy p1
!Alternate configuration
mka policy p1
macsec-cipher-suite gcm-aes-256
```

```
interface GigabitEthernet0/0/1
  mka policy p1
key chain k3 macsec
  key 01
    key-string abcdef0987654321abcdef0987654321
    cryptographic-algorithm aes-128-cmac
interface TenGigabitEthernet0/0/0
  mka pre-shared-key key-chain k3
!Alternate configuration:
key chain k3 macsec
  key 01
    key-string abcdef0987654321abcdef0987654321
    cryptographic-algorithm aes-256-cmac
interface TenGigabitEthernet0/0/0
  mka pre-shared-key key-chain k3
```

EAPOL Destination MAC address can be changed from physical interface configuration mode or subinterface configuration mode and is automatically inherited by the subinterfaces, if configured at the physical interface level. To override the inherited value, configure the MAC address at the subinterface mode. Default EAPOL destination MAC address is 01:80:c2:00:00:03.

```
interface TenGigabitEthernet0/0/0
eapol destination-address <H.H.H>
!Alternate configuration

interface TenGigabitEthernet0/0/0
bridge-group-address
!Alternate configuration

interface TenGigabitEthernet0/0/0
lldp-multicast-address>
mka policy p1
confidentiality-offset 30
interface GigabitEthernet0/0/1
mka policy p1
```

## **Example: Performing Maintenance Tasks—Traffic Impacting**

#### **Changing a Replay Protection Window Size**

Replay protection window can be changed from physical interface configuration mode or subinterface configuration mode and is automatically inherited by the subinterfaces if configured at the physical interface level. If you need to override the inherited value, configure it at the subinterface mode. However, MACsec on subinterfaces is not supported. The default replay protection window size is 64.

```
interface TenGigabitEthernet0/0/0
macsec replay-protection window-size 10
interface TenGigabitEthernet0/0/0
macsec replay-protection window-size 5
```

## Enabling or Disabling VLAN (dot1q) Tag in the Clear Option

The **macsec dot1q-in-clear** command can only be configured on physical interface, and the setting is automatically inherited by the subinterfaces.

```
interface GigabitEthernet0/0/1
macsec dot1q-in-clear 1
```

The **macsec access-control** [**must-secure** | **should-secure**] command can only be configured on physical interface, and the setting is automatically inherited by the subinterfaces.

```
interface GigabitEthernet0/0/1
macsec access-control must-secure/should-secure
```

**Example: Performing Maintenance Tasks—Traffic Impacting** 

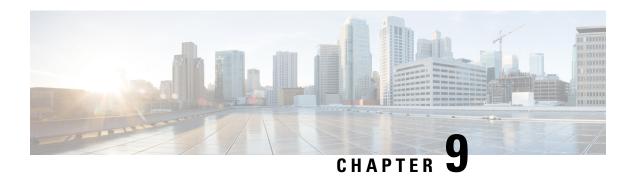

# **PPPoE** on Bridge Domain Interface

The PPPoE on Bridge Domain Interface feature enables configuration and initiation over a VLAN domain. PPPoE over BDI allows clients to establish an authentic and secured PPPoE session with the remote PPPoE server over a VLAN domain.

- Prerequisites for PPPoE on BDI, on page 111
- Restrictions for PPPoE on BDI, on page 111
- How to Enable and Configure PPPoE on BDI, on page 112
- Configuration Examples for PPPoE on BDI, on page 114
- Additional References, on page 115

# Prerequisites for PPPoE on BDI

Before you can configure the PPPoE on BDI feature, enable PPPoE, and specify a virtual template for PPPoE sessions.

## **Restrictions for PPPoE on BDI**

- PPPoE is supported only on BDIs created over the Ethernet ports.
- PPPoE is *not* supported on the Cisco ASR 900 Series RSP3 module.
- One PPPoE client is supported per node/router.
- PPPoE client over BDI is used to get configuration file from server over vlan domain. The BDI or the virtual interface used by PPPoE client should not be used for routing.
- PPPoE server is *not* supported.
- PAP and CHAP are the supported authentication methods.
- Traceback messages appear when PPPoE session is initiated over the BDI tagged interface. You need to clear the PPPoE traceback error messages from the server side.

# **How to Enable and Configure PPPoE on BDI**

## **Limiting PPPoE Sessions from a MAC Address**

To set the limit of sessions to be sourced from a MAC address, use the following command in VPDN configuration mode:

| Command                                        | Purpose                                                      |
|------------------------------------------------|--------------------------------------------------------------|
| Router(config-if)# pppoe session-limit per-mac | Sets the limit of sessions to be sourced from a MAC address. |
| number                                         |                                                              |

## **Creating and Configuring a Virtual Template**

The Virtual Template Interface Service feature provides a generic service that can be used to apply predefined interface configurations (virtual template interfaces).

For example you can enable PPP authentication on the virtual template using the **ppp authentication chap** command to be used for PPPoE session.

PPPoE session can be enabled using virtual template or using Dialer interface

To create and configure a virtual template, use the following commands beginning in global configuration mode:

## **Procedure**

|        | Command or Action                                 | Purpose                                                              |
|--------|---------------------------------------------------|----------------------------------------------------------------------|
| Step 1 | Router(config)# interface virtual-template number | Creates a virtual template, and enters interface configuration mode. |
| Step 2 | Router(config-if)# <b>mtu</b> bytes               | Sets the maximum transmission unit (MTU) size for the interface.     |
| Step 3 | Router(config-if)# ip address negotiated          | Obtains IP address via PPP/IPCP negotiation.                         |
| Step 4 | Router(config-if)# ppp authentication chap        | Sets the maximum transmission unit (MTU) size for the interface.     |

## **Creating and Configuring Dialer Interface**

Use pppoe client dialer interface to initiate the pppoe session.

| Command                                                             | Purpose                                                                                                    |
|---------------------------------------------------------------------|----------------------------------------------------------------------------------------------------|
| Router(config) # interface dialer interface-number                  | Creates a Dialer interface.                                                                                                    |
| Router(config-if)# ip address negotiated                            | Specifies the IP address Dialer interface as a node in the destination network to be called. The IP address can be obtained during IPCP negotiation. |
| Router(config-if)# encapsulation ppp                                | Specifies the PPP encapsulation.                                                                                                    |
| Router(config-if)# dialer pool pool-number                          | Specifies the dialing pool to use for calls to this destination.                                                                                     |
| Router(config-if)# dialer-group group-number                        | Assigns the Dialer interface to a dialer group. This applies the specified traffic definition to the interface.                                      |
| Router(config-if)# [no] cdp enable                                  | Enables Cisco Discovery Protocol (CDP) on the interface.                                                                                             |
| Router(config-if) # ppp authentication pap chap[callin]             | Specifies the PPP authentication method. This is only needed if you are not doing CLID or DNIS-based binding.                                        |
| Router(config-if)# ppp pap sent-username user-namepassword password | Specifies the PPP user-name and password for the Password Authentication Protocol (PAP).                                                             |
| Router(config-if)# ppp chap hostname hostname                       | Specifies the PPP Challenge Handshake<br>Authentication Protocol (CHAP) hostname.                                                                    |
| Router(config-if)# ppp chap password password                       | Specifies the PPP CHAP password.                                                                                                    |

# **Enabling PPPoE on a BDI**

To enable PPPoE on BDI, use the following command in global configuration mode:

| Command                                    | Purpose                                                                           |                                                                                                    |
|--------------------------------------------|-----------------------------------------------------------------------------------|----------------------------------------------------------------------------------------------------|
| Router# interface bdi1                     | Specifies a bridge domain interface on the router.                                |                                                                                                    |
| Router# pppoe enable                       | Specifies the group to be used for establishing PPPoE sessions.                   |                                                                                                    |
| Router# pppoe-client<br>dial-pool-number 1 | Configures a PPP over Ethernet (PPPoE) client and specifies the dialer interface. |                                                                                                    |
|                                            | Note                                                                              | If a PPPoE profile is not assigned to the interface by using the group group-name option, then interface use the default global PPPoE profile. |

## **Displaying the PPPoE Session Information**

To monitor the PPPoE session, use the following commands in EXEC mode:

| Command                    | Purpose                                                                                    |
|----------------------------|--------------------------------------------------------------------------------------------|
| Router# show pppoe session | Displays PPPoE session details with remote as well as local MAC and session count details. |

# **Configuration Examples for PPPoE on BDI**

## **Specifying Dialer Interface for PPPoE Session**

```
interface Dialer1
ip address negotiated
encapsulation ppp
dialer pool 1
dialer-group 1
no cdp enable
ppp authentication pap chap callin
ppp pap sent-username r1 password r2
ppp chap hostname r1
ppp chap password r2
```

## **Enabling PPPoE on a BDI—Example**

The following example enables PPPoE on a BDI:

```
interface bdi1
pppoe enable
pppoe-client dial-pool-number 1
```

## **Specifying Virtual Template for PPPoE Session—Example**

The following example specifies virtual template for PPPoE session:

```
bba-group pppoe global
virtual-template 1

interface Virtual-Template1
mtu 1492
ip address negotiated
ppp authentication pap
ppp pap sent-username r1 password 0 r2
inter BDI10
pppoe enable group global
no shut
```

# **Additional References**

The following sections provide references related to the PPPoE on BDI feature.

### **Related Documents**

| Related Topic                                  | Document Title               |
|------------------------------------------------|------------------------------|
| Configuring PPPoE on ATM                       | PPPoE over ATM               |
| Configuring PPPoE on IEEE 802.1Q encapsulation | PPPoE Over IEEE 802.1Q VLANs |

### **Standards**

| Standard                                                                                                    | Title |
|----------------------------------------------------------------------------------------------------|-------|
| No new or modified standards are supported by this feature, and support for existing standards has not been modified by this feature. | _     |

## **MIBs**

| MIB                                                                                                    | MIBs Link                                                                                                    |
|----------------------------------------------------------------------------------------------------|----------------------------------------------------------------------------------------------------|
| No new or modified MIBs are supported by this feature, and support for existing MIBs has not been modified by this feature. | To locate and download MIBs for selected platforms, Cisco IOS XE releases, and feature sets, use Cisco MIB Locator found at the following URL:  http://www.cisco.com/go/mibs |

### **RFCs**

| RFC      | Title                                                   |
|----------|---------------------------------------------------------|
| RFC 2516 | A Method for Transmitting PPPoE                         |
| RFC 4813 | Multiprotocol Encapsulation over ATM Adaptation Layer 5 |

## **Technical Assistance**

| Description                                                                                                    | Link                                 |
|----------------------------------------------------------------------------------------------------|--------------------------------------|
| The Cisco Support website provides extensive online resources, including documentation and tools for troubleshooting and resolving technical issues with Cisco products and technologies.                                                                   | http://www.cisco.com/<br>techsupport |
| To receive security and technical information about your products, you can subscribe to various services, such as the Product Alert Tool (accessed from Field Notices), the Cisco Technical Services Newsletter, and Really Simple Syndication (RSS) Feeds. |                                      |
| Access to most tools on the Cisco Support website requires a Cisco.com user ID and password.                                                                                                    |                                      |